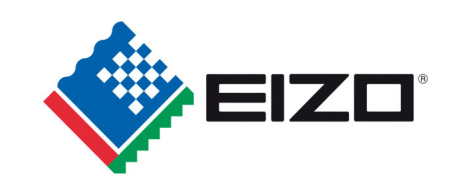

# **12,1″ SVGA LCD Monitor DuraVision<sup>®</sup> DV1208-002 DuraVision DV1208-004**

mit Kontrollerkarte C139

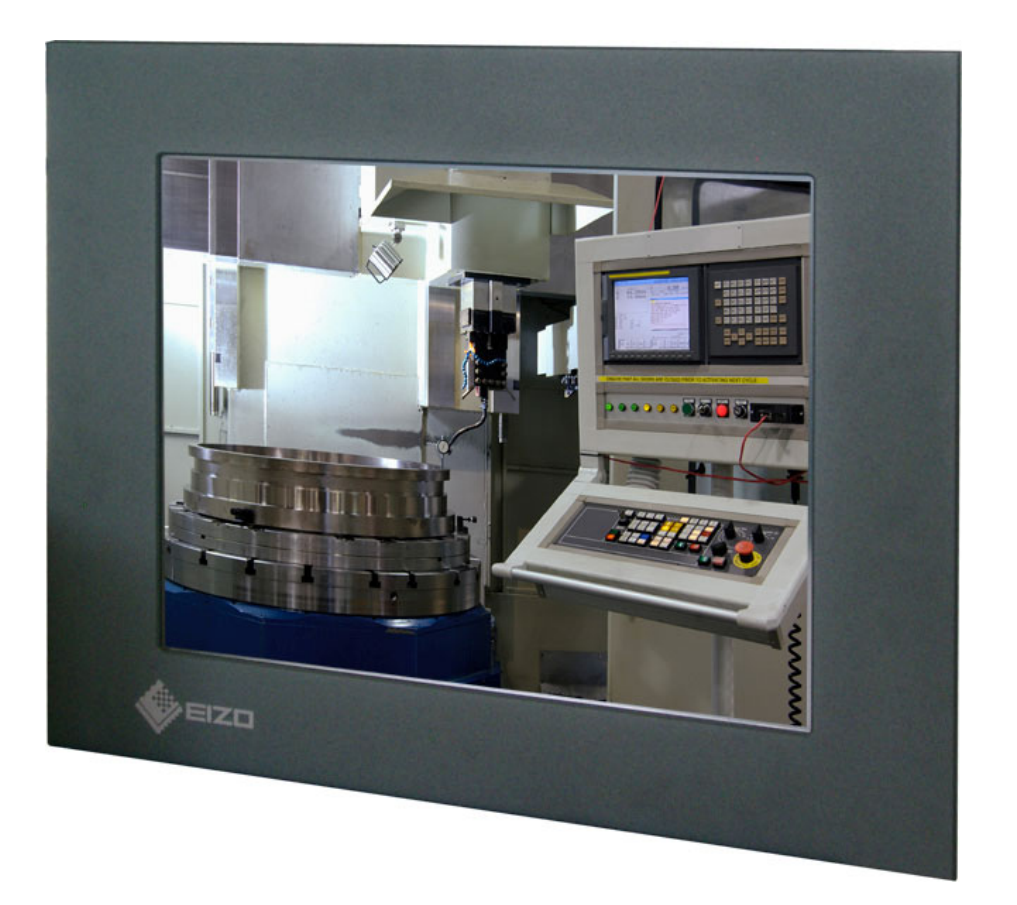

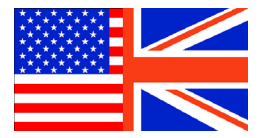

*English version starting on page 25* 

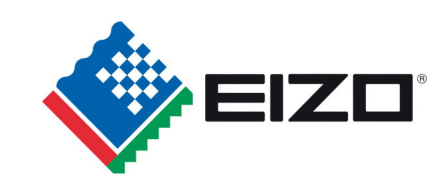

Weitergabe sowie Vervielfältigung dieser Unterlagen, Verwertung und Mitteilung ihres Inhaltes sind nicht gestattet, soweit nicht ausdrücklich zugestanden. Zuwiderhandlungen verpflichten zu Schadenersatz. Alle Rechte vorbehalten.

© 2010 All rights reserved

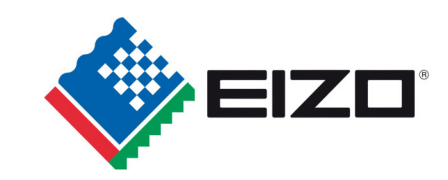

## **Inhalt**

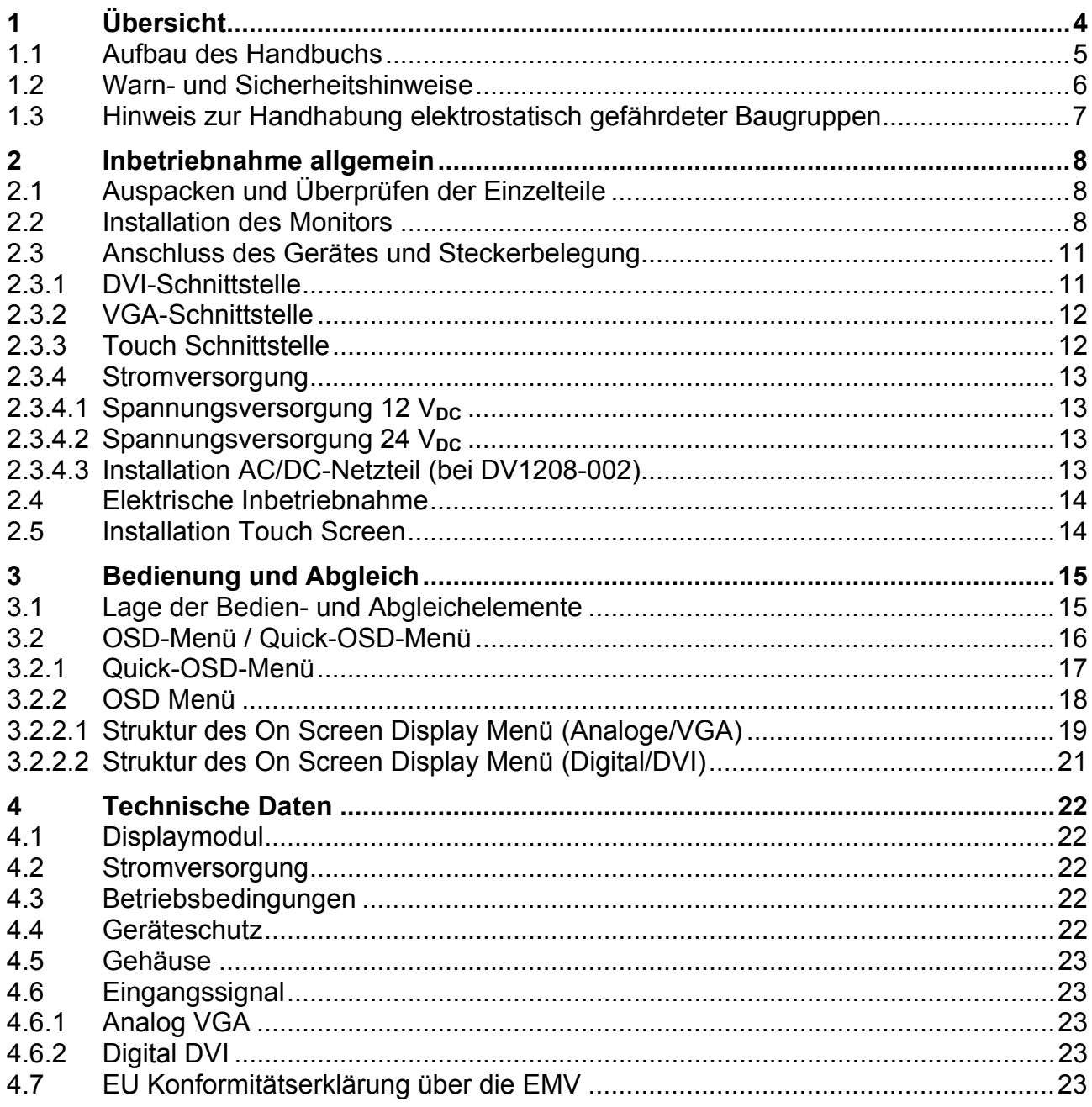

## Abbildungen

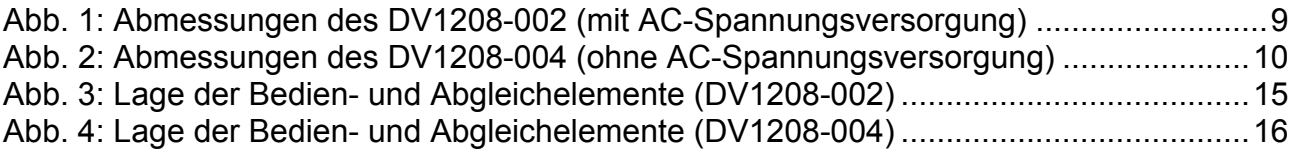

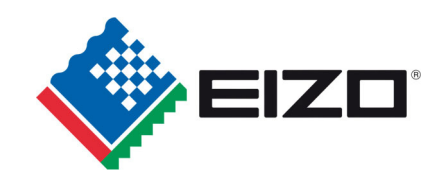

## **1 Übersicht**

Der LCD-Monitor DV1208 wurde speziell für den industriellen Bereich entwickelt und konstruiert. Er findet sein Einsatzgebiet in Industriesystemen mit speziellen Anforderungen, wie Resistenz gegenüber elektromagnetischer Strahlung. Mit dem IP65-Schutz an der Front wird eine weitere industrielle Anforderung erfüllt. Der integrierte Touch Screen erlaubt den Einsatz des Einbaumonitors als Bedieneinheit ohne Maus und Tastatur und dient zusätzlich als Schutzscheibe für das TFT gegen raue industrielle Umgebungsbedingungen.

Durch die kompakte Bauweise eröffnet sich dem DV1208 ein breites Einsatzspektrum, das sich vom klimatisierten Rechnerraum hinter einer Schaltschranktür bis hin zum maschinennahen Einsatz in einem speziell geschützten Gehäuse erstreckt.

Durch Einsatz der zukunftsweisenden LCD-Technologie in diesem Monitor sind Verzerrungen der Bildgeometrie und Farbflecken kein Thema mehr. Der LCD-Monitor liefert selbst bei niedrigen Bildwechselfrequenzen von 50 Hz noch flimmerfreie Bilder. Somit wird der DV1208 auch höchsten ergonomischen Ansprüchen gerecht.

Der DV1208 kann bis zu 262k Farben gleichzeitig darstellen. Damit sind Darstellungen von Echtfarbbildern und Videos ohne Probleme möglich. Der DV1208 ist mit einer Kontrollerkarte bestückt, die es ermöglicht, ihn mit einem Standard analogen VGA- oder DVI-Signal (TMDS) anzusteuern. Die Kompatibilität zu herkömmlichen CRT-Monitoren ist somit gewährleistet.

Der Abgleich des Gerätes erfolgt über ein übersichtlich gestaltetes OSD. Durch die Funktion "Automatischer Abgleich" gehören langwierige Einstellungen der Vergangenheit an. Ein Knopfdruck und der Monitor führt seinen Abgleich selbst durch.

Der DV1208 ist mit einem aktiven 12,1"-TFT-Displaymodul ausgerüstet. Die physikalische Auflösung beträgt 800 x 600 Pixel. Eingangssignale mit niedriger Auflösung können formatfüllend dargestellt werden (Up-Scaling). Analog können Signale mit höheren Auflösungen vollständig angezeigt werden (Down-Scaling).

Durch das integrierte Power-Managementsystem VESA DPMS wird der Leistungsverbrauch bei Abschalten der Synchronisationssignale vom Rechnersystem gegenüber dem "Normalbetrieb" erheblich gesenkt.

Es gibt zwei Grundgeräteausführungen:

- mit AC Spannungsversorgung DV1208-002
- ohne AC Spannungsversorgung DV1208-004

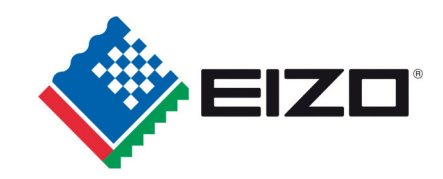

### **1.1 Aufbau des Handbuchs**

Das vorliegende Handbuch soll bei der Installation und Bedienung des LCD-Monitors hilfreich zur Seite stehen. Es wurde so strukturiert, dass auch unerfahrene Anwender alle notwendigen Informationen erhalten. Die Kapitel sind übersichtlich nach Themenbereichen geordnet.

Im Einzelnen gliedert sich das Handbuch wie folgt:

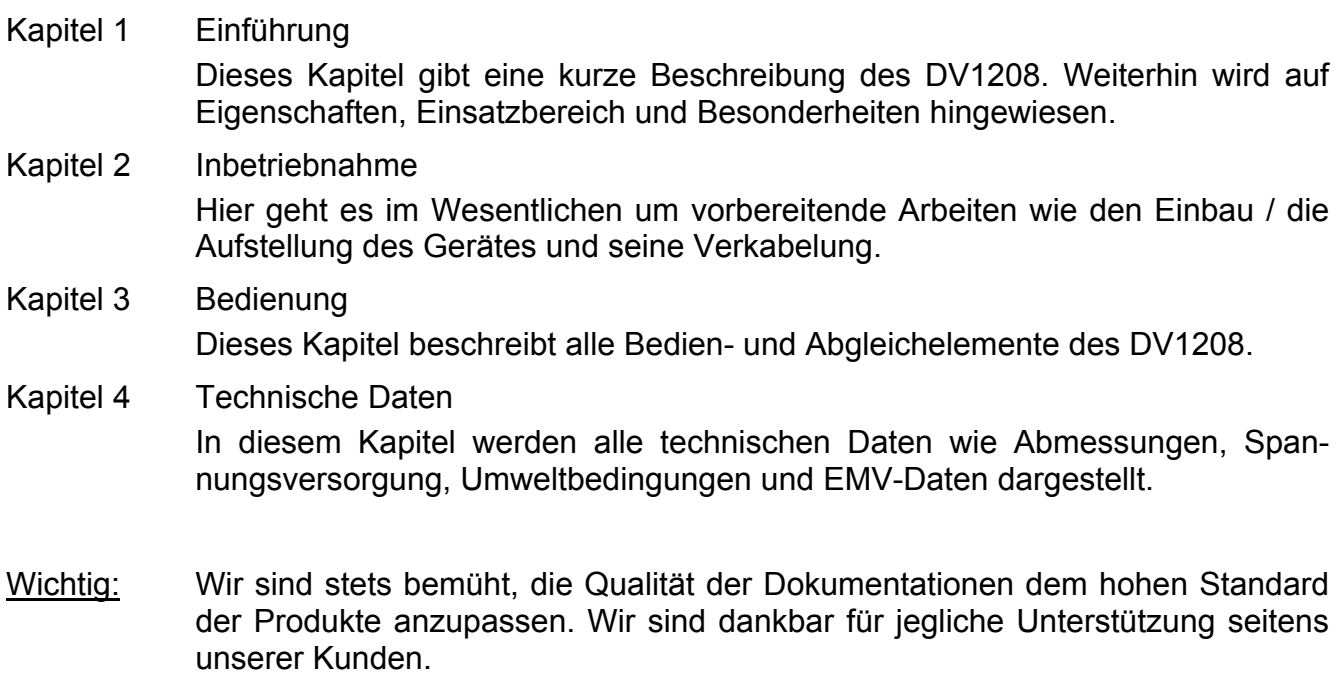

Achtung: In diesem Handbuch wird die Standardausführungen des Monitors DV1208 beschrieben. Bei kundenspezifischen Ausführungen bezüglich Hard- und/oder Software sind Abweichungen möglich.

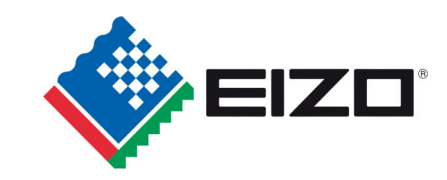

## **1.2 Warn- und Sicherheitshinweise**

#### *Transport*

Der Transport sollte ausschließlich in der Originalverpackung vorgenommen werden. Nur so ist das Gerät optimal vor Stößen und Schlägen geschützt.

#### *Aufstellung*

Bei der Inbetriebnahme muss beachtet werden, dass durch den Transport bzw. die Lagerung, keine Feuchtigkeit (Betauung) im Gerät entstanden ist. Weitere zur Aufstellung wichtige Daten sind dem Kapitel "Technische Daten" zu entnehmen.

#### *EMV*

Das vorliegende Gerät dient als Einbaukomponente in einer industriellen Anwendung. Der Betreiber der Gesamtanlage ist zur Einhaltung der elektromagnetischen Verträglichkeit nach dem EMV-Gesetz angehalten.

#### *Reparaturen*

Vor dem Öffnen des Gerätes ist die Versorgungsspannung abzuschalten. Das Öffnen ist nur von autorisiertem Fachpersonal durchzuführen.

Erweiterungen oder Änderungen des Gerätes können das System beschädigen oder das EMV-Verhalten beeinflussen.

#### *Reinigung*

Vor der Reinigung ist das Gerät vom Netz zu trennen. Bei stärkerer Verschmutzung kann der LCD-Monitor mit einem feuchten Tuch und einem milden Reinigungsmittel gesäubert werden. Es ist darauf zu achten, dass bei der Reinigung keine Flüssigkeiten durch Öffnungen in das Geräteinnere gelangen.

Die Verwendung von Scheuerpulver und kunststofflösenden Reinigungsmitteln ist strikt zu unterlassen. Der Innenraum darf nur von einem Servicetechniker gereinigt werden.

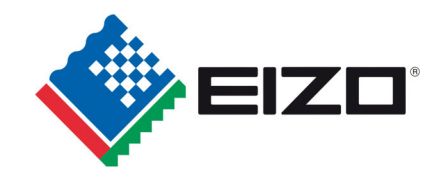

### **1.3 Hinweis zur Handhabung elektrostatisch gefährdeter Baugruppen**

Die meisten Baugruppen innerhalb des LCD-Monitors DV1208 besitzen Bauelemente, die durch elektrostatische Spannungen zerstört werden können. Auch können an den Baugruppen solche Defekte auftreten, die nicht direkt zu einem kompletten Ausfall des Monitors führen.

Wenn Sie (nur Service-Personal) solche Baugruppen handhaben, sollten Sie folgende Hinweise befolgen:

- Wenn elektronische Baugruppen gehandhabt werden, ist für eine statische Entladung zu sorgen. Dies kann zum Beispiel durch das Berühren von geerdeten Gegenständen erreicht werden.
- Gleiches gilt natürlich für zu benutzendes (schutzisoliertes) Werkzeug. Dieses muss ebenfalls an einem geerdeten Gegenstand entladen werden.
- Wenn Baugruppen aus dem System entfernt oder hinzugefügt werden, muss das Gerät immer abgeschaltet bzw. spannungsfrei sein (Netzstecker ziehen).
- Die gefährdeten Baugruppen sollten zur Sicherheit immer am Rand angefasst werden. Das Berühren von Leiterbahnen und Anschlussstiften ist zu vermeiden.

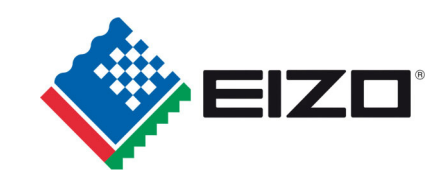

## **2 Inbetriebnahme allgemein**

Die Vorbereitung zur Inbetriebnahme des Monitors umfasst im Einzelnen folgende Punkte:

- Auspacken
- Überprüfung auf Beschädigung der Komponenten
- Vergleichen der gelieferten Komponenten mit dem Lieferschein
- Verkabelung mit dem Rechnersystem und der Stromversorgung
- Einbau in Ihr System, unter Berücksichtigung technischer und ergonomischer **Gesichtspunkte**

## **2.1 Auspacken und Überprüfen der Einzelteile**

Nach Auspacken aller gelieferten Komponenten sind diese auf Vollständigkeit und Transportschäden (Sichtkontrolle) zu überprüfen. Sollten hierbei Mängel festgestellt werden, benachrichtigen Sie bitte die im Lieferschein ausgewiesene Serviceabteilung. Sie sollten die Lieferscheinnummer, Seriennummer und Mängelbeschreibung bereithalten.

Für einen späteren Transport des Gerätes ist die Originalverpackung aufzubewahren.

### **2.2 Installation des Monitors**

Beim Einbau des Gerätes sind für einen sicheren und störungsfreien Betrieb folgende Punkte zu berücksichtigen:

#### *Umgebungstemperatur*

Um eine ausreichende Wärmeabgabe zu gewährleisten, sollte um das Gehäuse des DV1208 die Luft frei strömen können. Weiterhin sollte gewährleistet sein, dass an dem Gehäuse ein Luftaustausch stattfinden kann. Dies gilt insbesondere im Bereich der Rückwand des Systems.

Bitte bedenken Sie, dass eine überhöhte Temperatur zum Defekt bzw. zur erheblichen Verkürzung der Lebensdauer des Monitors führen kann.

#### *EMV-Abstrahlung*

Der TFT Monitor wurde für industrielle Anwendungen entwickelt. Der Betreiber der Gesamtanlage ist zur Einhaltung der elektromagnetischen Verträglichkeit nach dem EMV-Gesetz angehalten.

#### *Sicherheitsaspekte*

Alle Spannungs- und Signalanschlüsse sind nach den gültigen Rechtsvorschriften auszuführen.

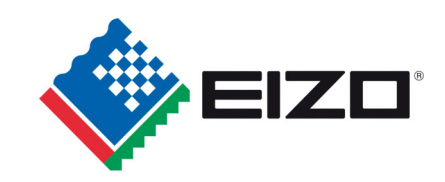

#### *Ergonomie*

Der Bildschirm sollte so angebracht werden, dass er von allen Seiten gut und blendfrei einsehbar ist.

#### *Aufstellen / Montage des Gerätes*

Die folgenden Maßzeichnungen helfen Ihnen bei den Vorbereitungen zur mechanischen Installation bzw. der Montage des Gerätes.

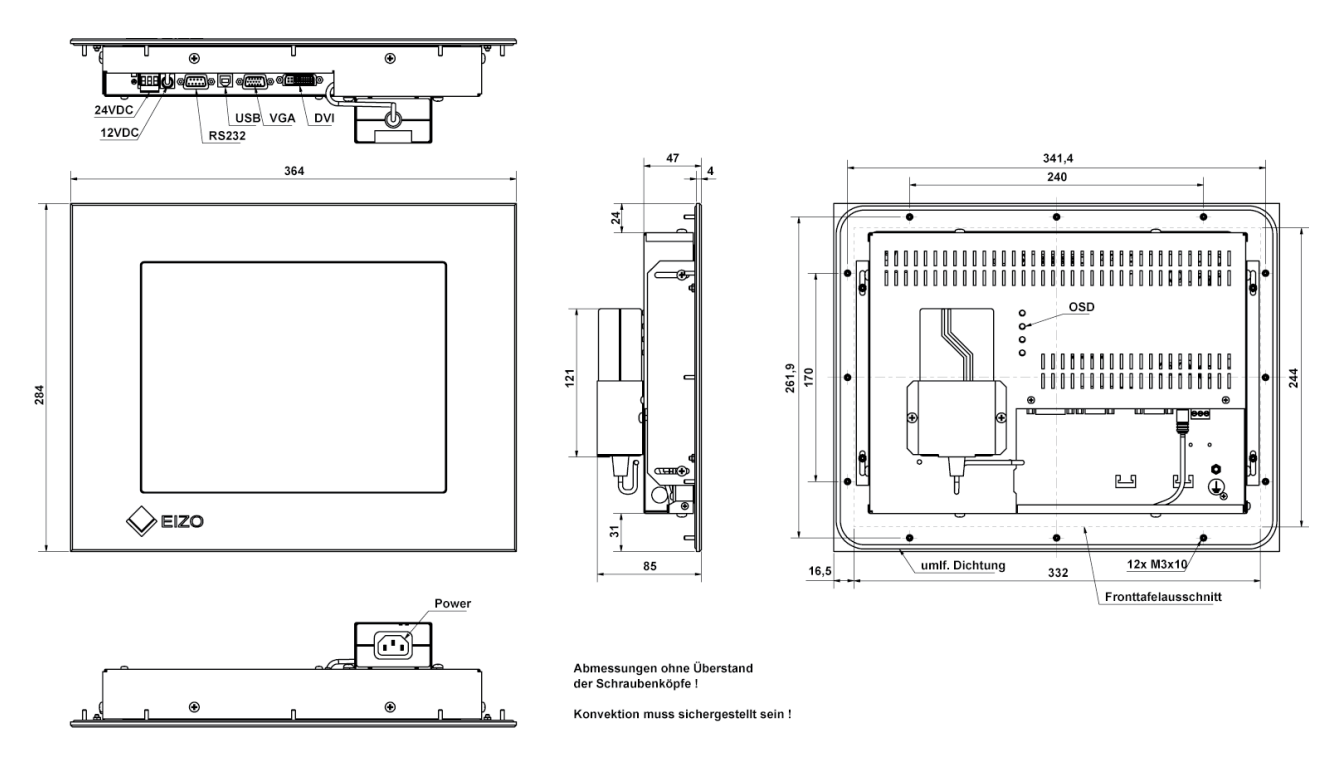

Abb. 1: Abmessungen des DV1208-002 (mit AC-Spannungsversorgung)

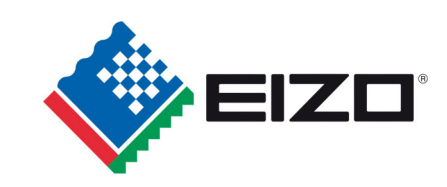

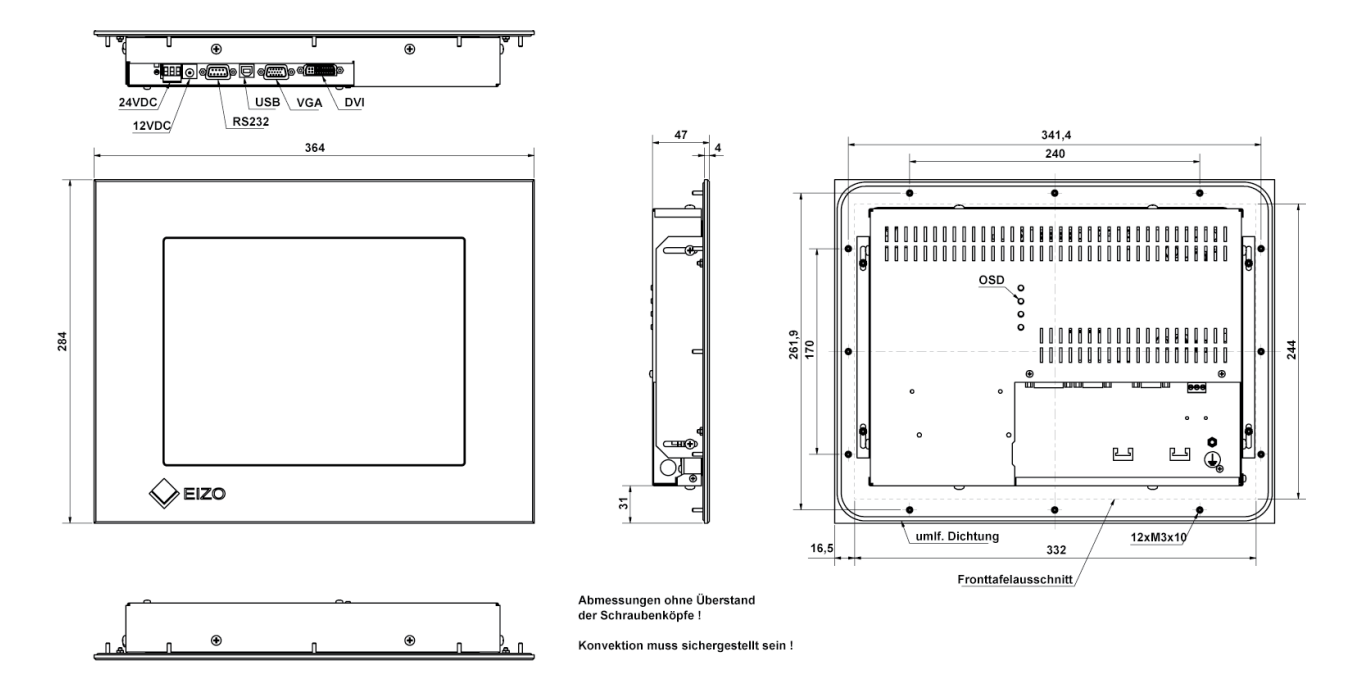

Abb. 2: Abmessungen des DV1208-004 (ohne AC-Spannungsversorgung)

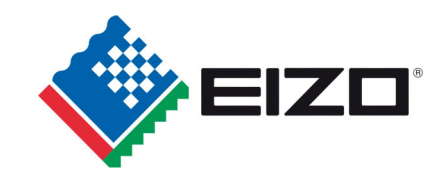

## **2.3 Anschluss des Gerätes und Steckerbelegung**

Bevor Sie den DV1208 an die Stromversorgung anschließen, sollte überprüft werden, ob der Stecker für das Signal korrekt angesteckt und verschraubt ist.

Der Monitor kann danach direkt mit der Stromversorgung (auf Polarität der Versorgungsspannung achten) verbunden werden. Wenn ein Signal am Monitor anliegt, wird das Bild direkt auf dem Schirm dargestellt.

#### **2.3.1 DVI-Schnittstelle**

Die DVI-Schnittstelle ist mit einem 29-poligen DVI-Stecker realisiert.

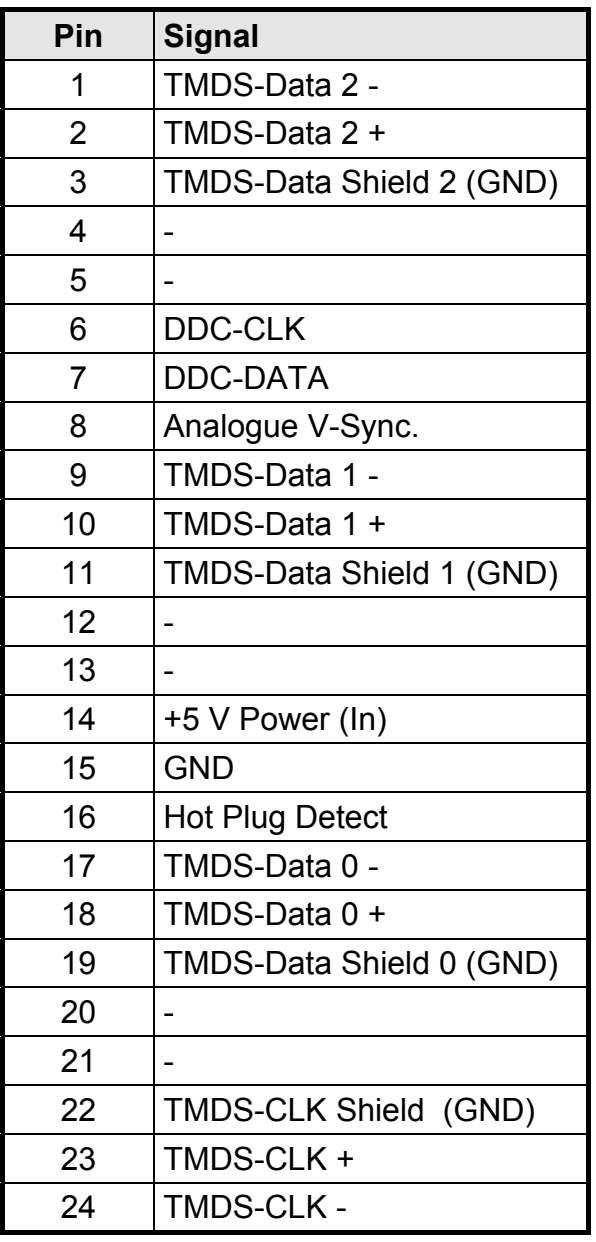

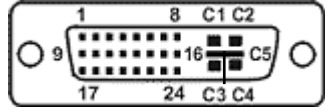

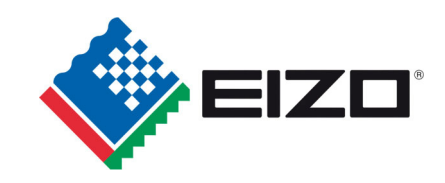

### **2.3.2 VGA-Schnittstelle**

Die VGA-Schnittstelle ist mit einem Standard-15-poligen HD-D-SUB-Stecker realisiert.

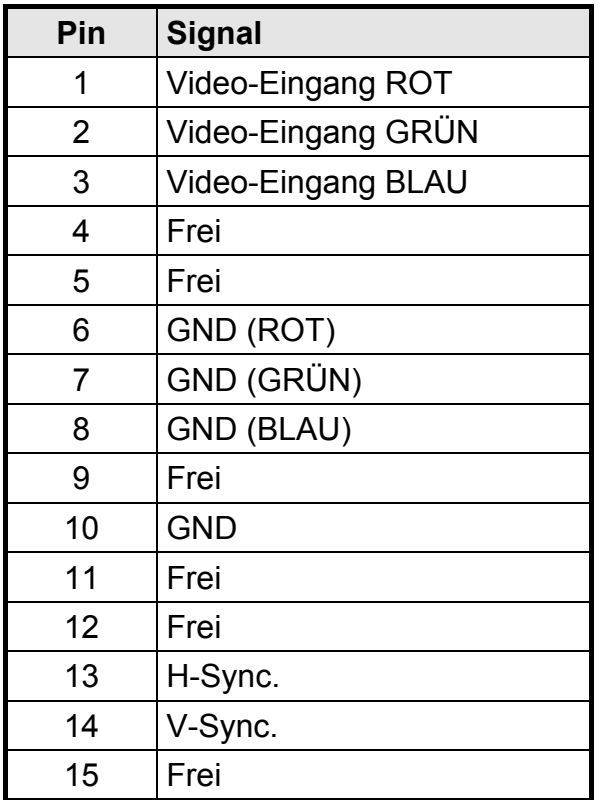

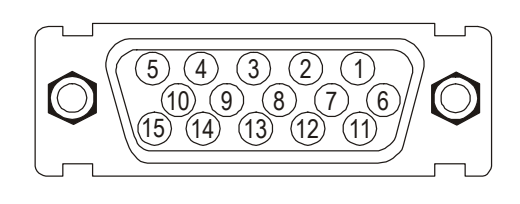

### **2.3.3 Touch Schnittstelle**

Der Touch kann über die USB- bzw. RS232-Schnittstelle angeschlossen werden.

#### *RS232*

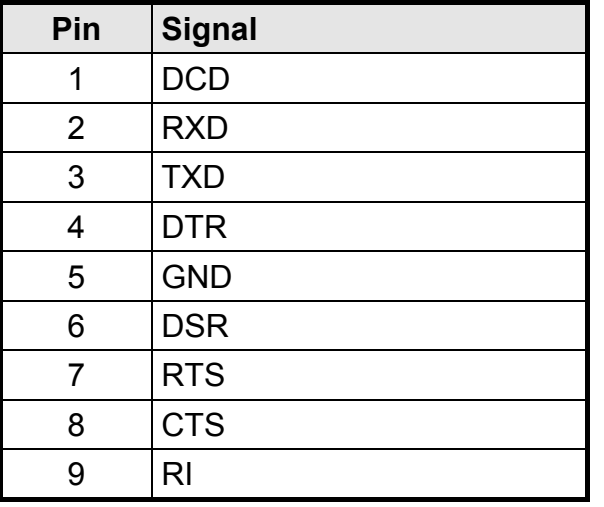

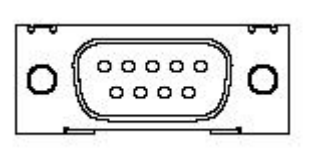

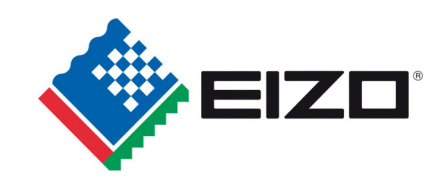

#### *USB*

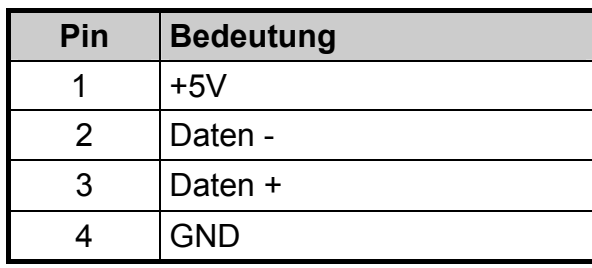

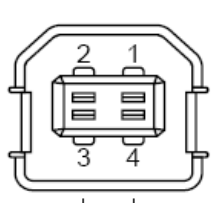

#### **2.3.4 Stromversorgung**

Die Stromversorgung des DV1208 erfolgt wahlweise über einen 12 V<sub>DC</sub>-, 24 V<sub>DC</sub>-Anschluss oder ein AC/DC-Netzteil.

### 2.3.4.1 Spannungsversorgung 12 V<sub>DC</sub>

Der Anschluss ist eine 3,2 mm DC-Buchse.

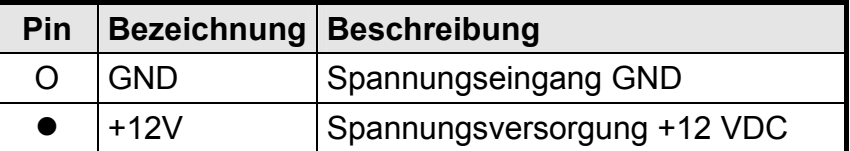

#### 2.3.4.2 Spannungsversorgung 24 V<sub>DC</sub>

Der Anschluss ist mit einem Phoenix Stecker ausgestattet.

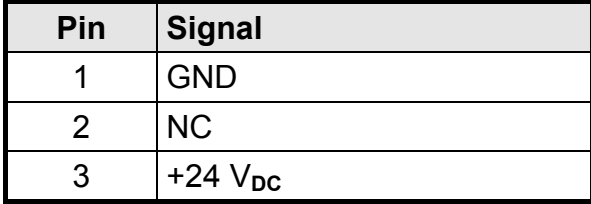

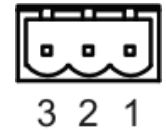

#### 2.3.4.3 Installation AC/DC-Netzteil (bei DV1208-002)

Das Kabel der Ausgangs-Spannung (12 V<sub>DC</sub>) von AC/DC-Netzteil wird direkt in die 12 V<sub>DC</sub> Versorgungsspannungsbuchse und sollte mit einer Zugentlastung (Kabelschelle) gesichert werden.

Das AC/DC-Netzteil wird mit einem Bügel auf der Rückseite des Gerätes befestigt.

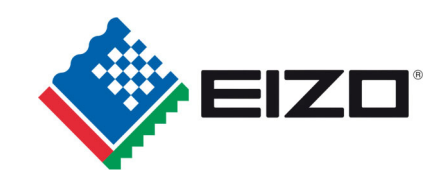

## **2.4 Elektrische Inbetriebnahme**

Bevor Sie den Monitor an die Stromversorgung anschließen, sollte überprüft werden, ob der Stecker für das Signal korrekt angesteckt und verschraubt ist.

Der Monitor kann danach direkt an die Versorgungsspannung angeschlossen werden. Sobald ein gültiges Signal erkannt wurde, wird das Bild auf dem Display dargestellt.

Zeigt das Gerät nach dem Einschalten kein Bild, kann dies mehrere Ursachen haben:

- kein gültiges Eingangssignal angeschlossen
- fehlendes Synchronisationssignal
- Horizontal- und Vertikalsynchronisationssignale sind vertauscht
- fehlerhafte Einstellungen im On-Screen-Menü

## **2.5 Installation Touch Screen**

Für den Betrieb des Touch Screens ist ein SW-Treiber erforderlich. Die Treiber und die Beschreibung befinden sich auf der mitgelieferten CD-Rom.

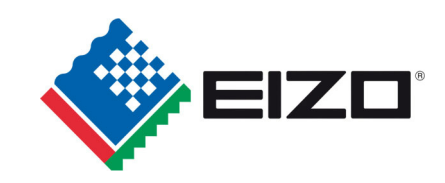

## **3 Bedienung und Abgleich**

In diesem Kapitel werden alle Bedien- und Abgleichelemente und deren Funktion vorgestellt.

### **3.1 Lage der Bedien- und Abgleichelemente**

Alle Bedienelemente sind von der Rückseite des Gerätes. Die 4 Tasten dienen zur Steuerung und Auswahl des OSD-Menüs.

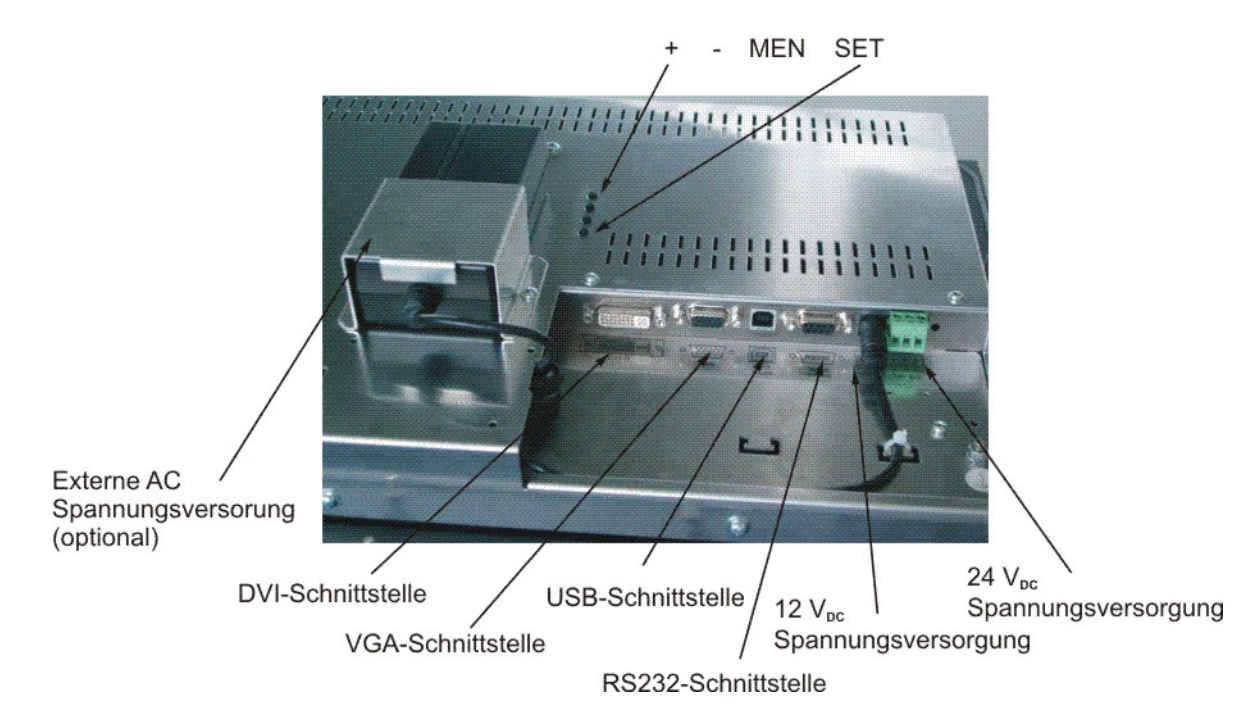

Abb. 3: Lage der Bedien- und Abgleichelemente (DV1208-002)

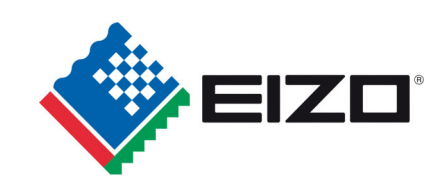

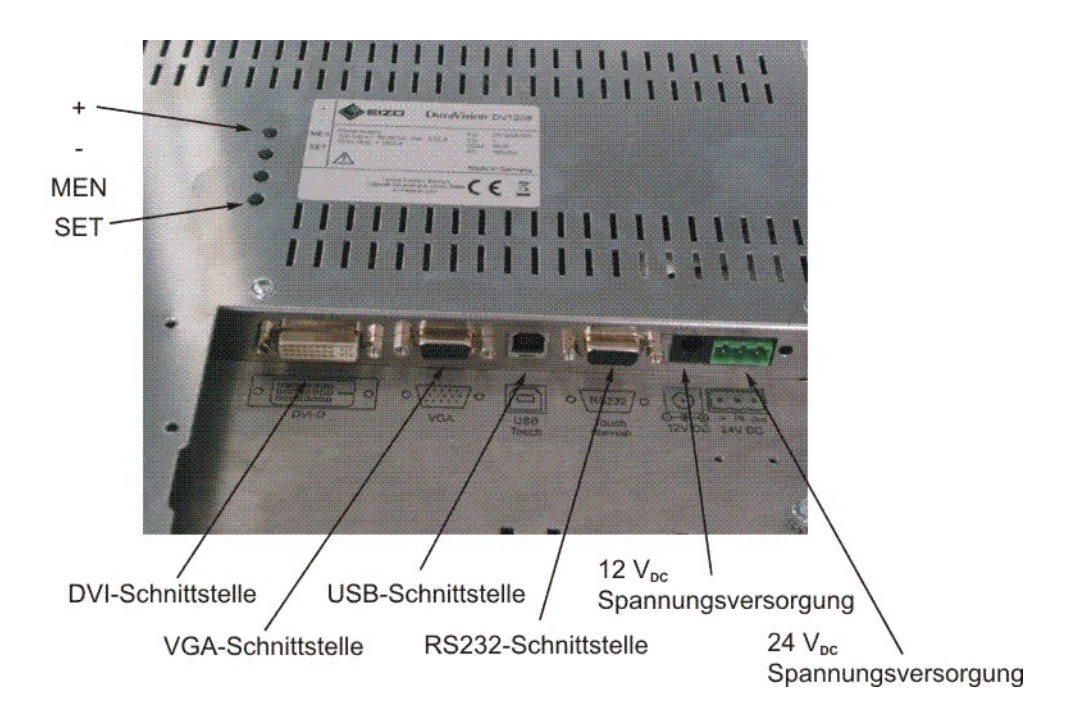

Abb. 4: Lage der Bedien- und Abgleichelemente (DV1208-004)

In den Kapiteln 3.2.1 und 3.2.2 sind die Funktionen der Tasten beschrieben.

## **3.2 OSD-Menü / Quick-OSD-Menü**

Das "ON Screen Display"-Menü (OSD) ist eine graphische Oberfläche mit der alle Einstellungen des Monitors vorgenommen werden können. Zur Steuerung des OSD sind nur die vier Tasten notwendig (siehe Abb. 3).

Zusätzlich zu dem **OSD-Menü** (Kap. 3.2.2) besteht die Möglichkeit, die wichtigsten Funktionen über einen Schnellzugriff zu verändern, das sogenannte **Quick-OSD-Menü** (Kap. 3.2.1).

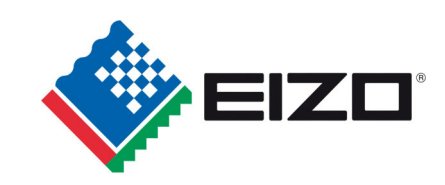

### **3.2.1 Quick-OSD-Menü**

Die Tasten haben folgende Funktion(en):

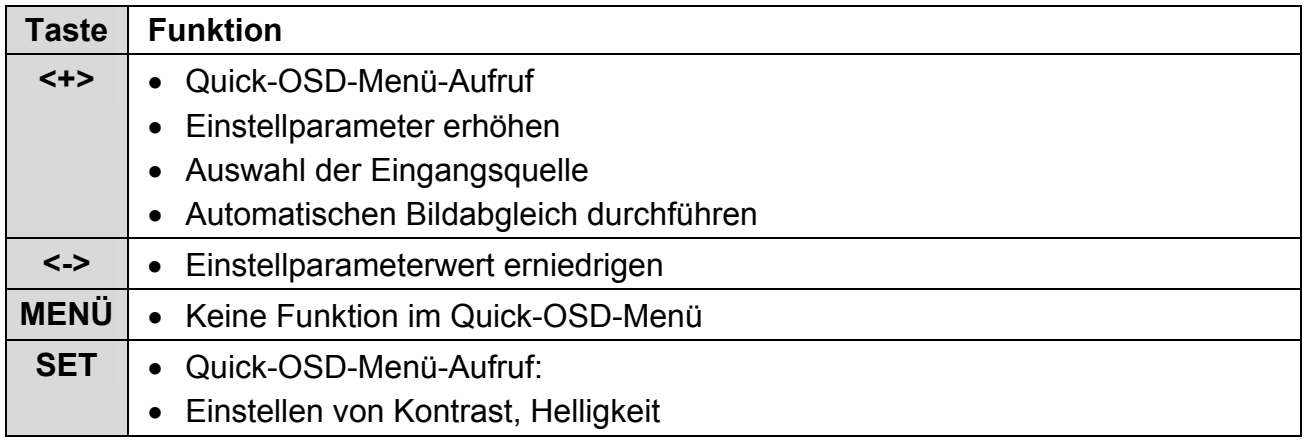

#### Folgende Einstellungen können über das Quick-OSD-Menü durchgeführt werden:

#### Aufruf durch die Taste **<SET>**

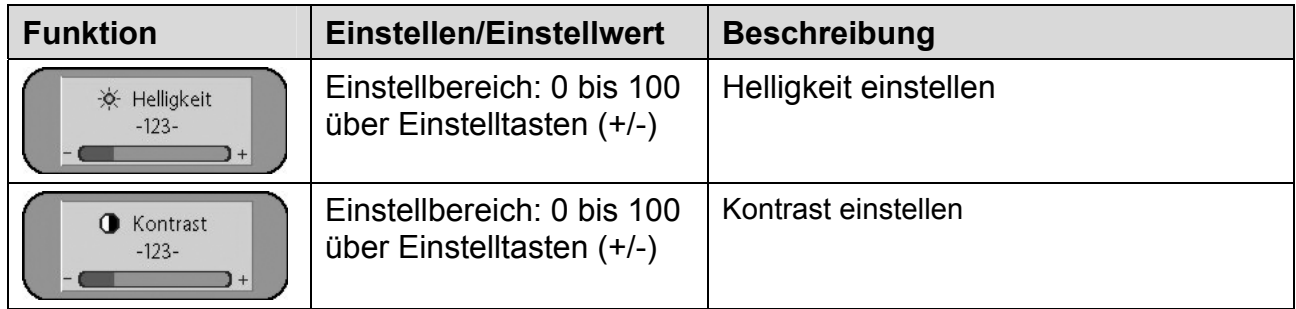

### Aufruf durch die Taste **<+>**

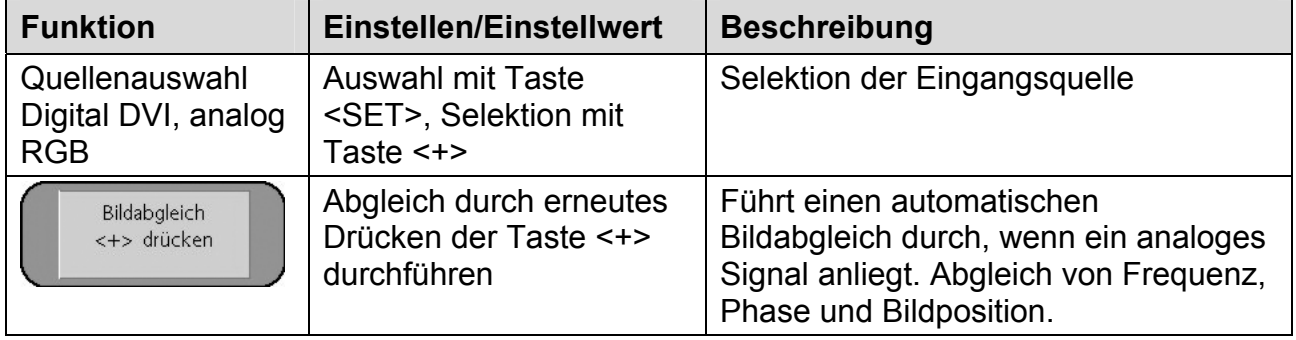

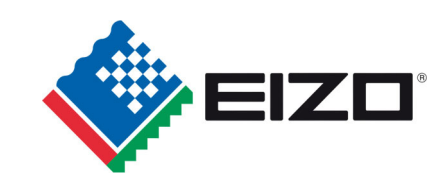

### **3.2.2 OSD Menü**

Die Tasten haben folgende Funktion(en):

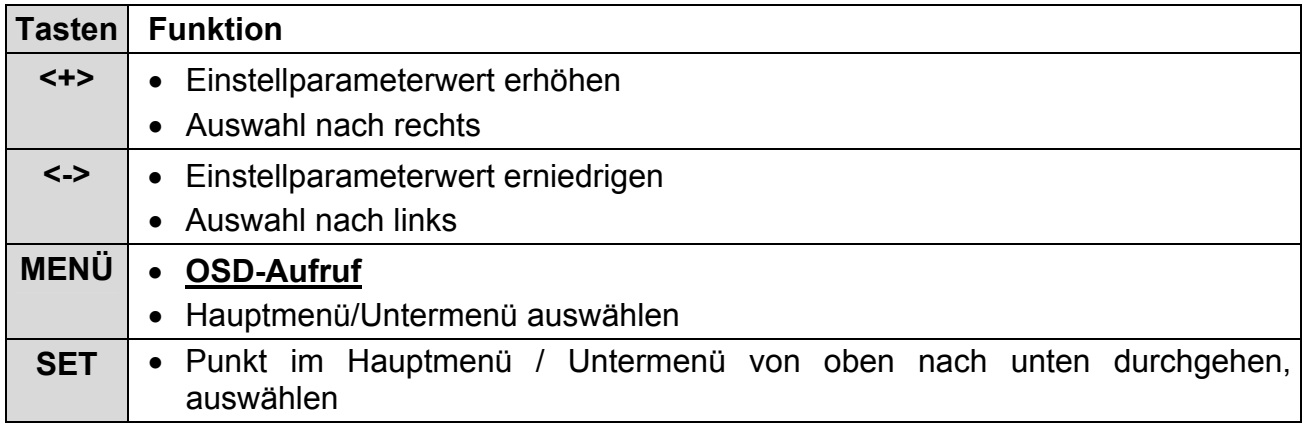

#### Aufruf durch die Taste **<MEN>**

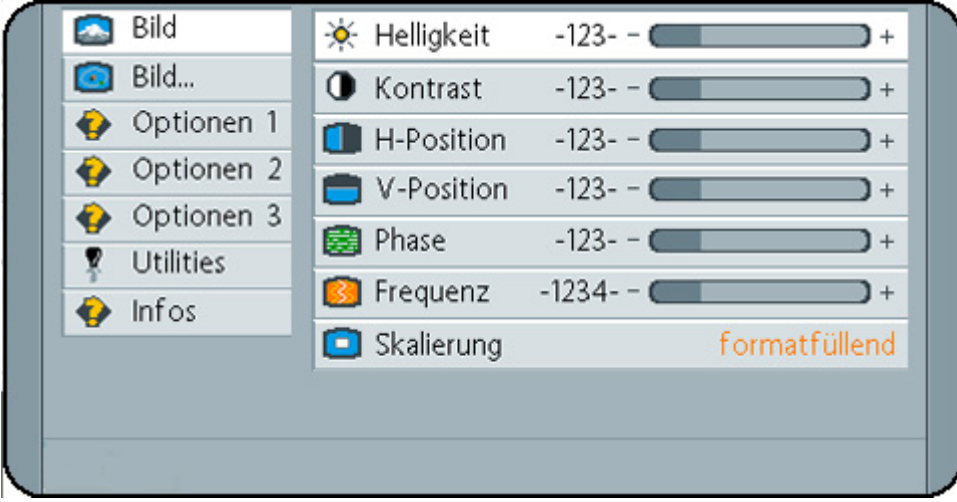

Das OSD variiert abhängig von der gerade dargestellten Signalquelle VGA-Signal (VGA) und digitalem Eingang (DVI).

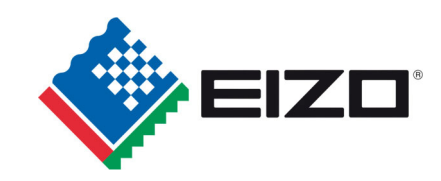

#### 3.2.2.1 Struktur des On Screen Display Menü (Analoge/VGA)

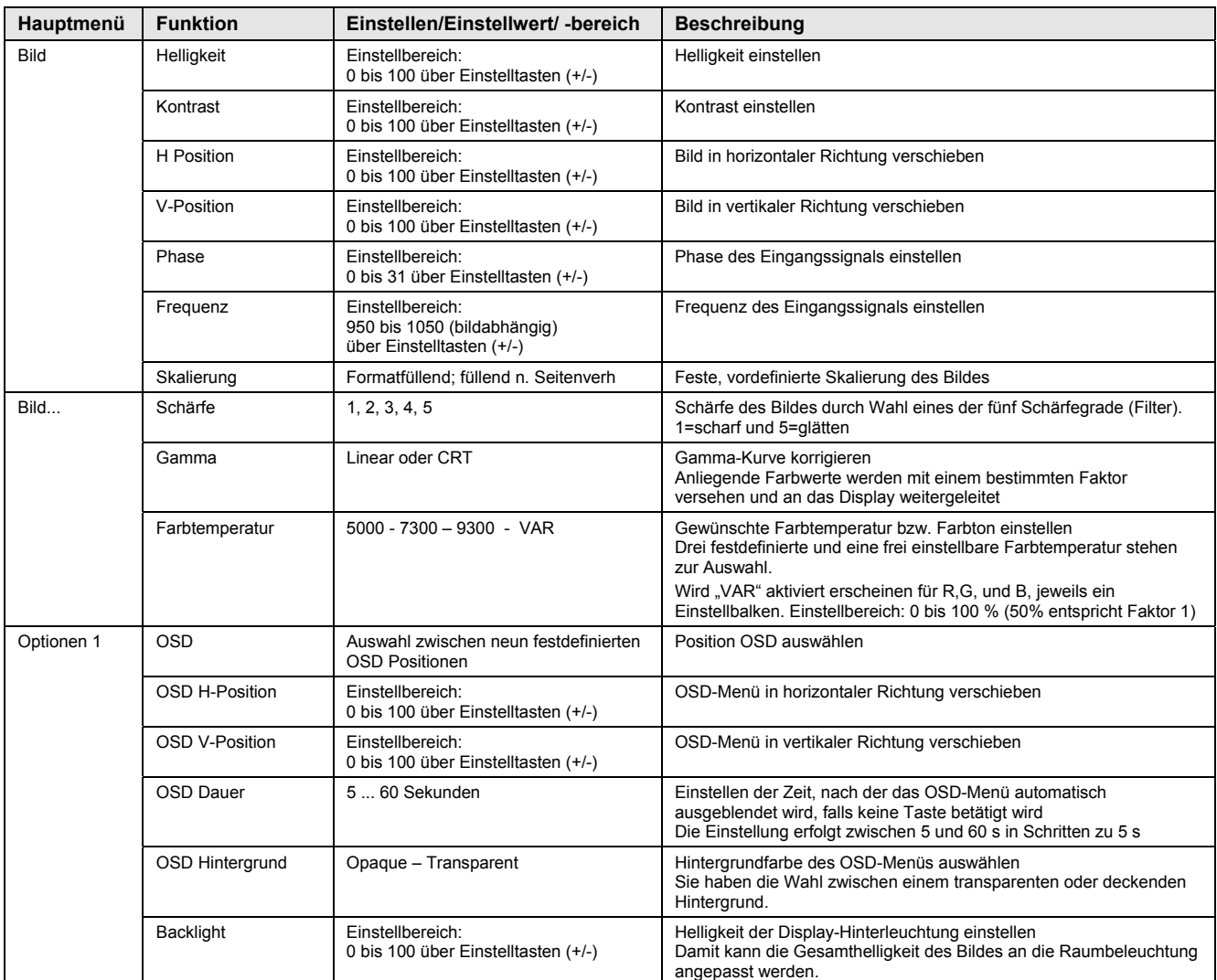

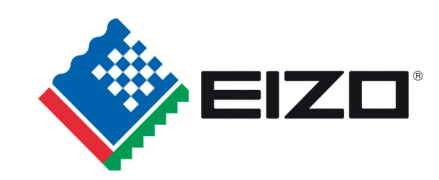

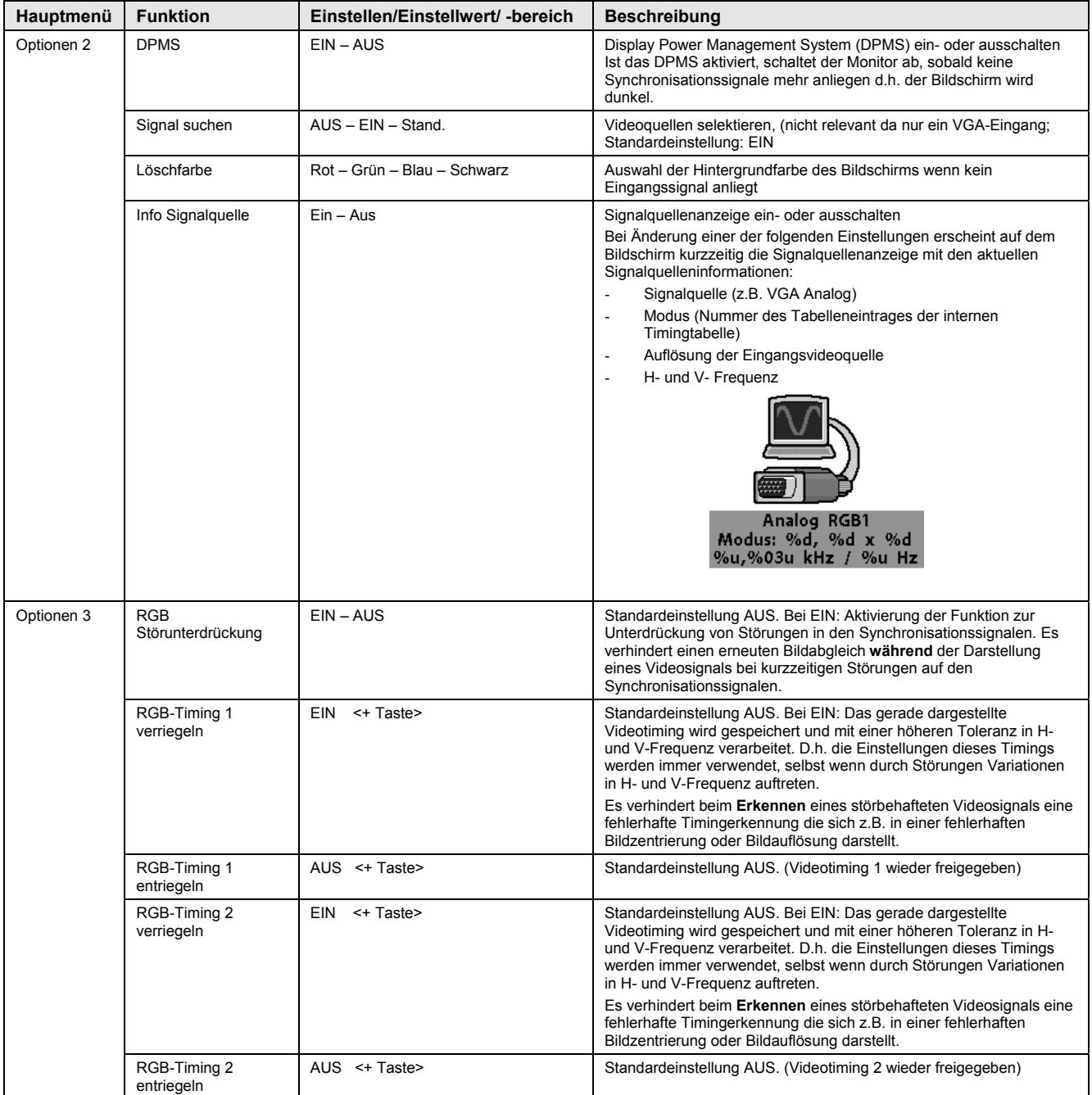

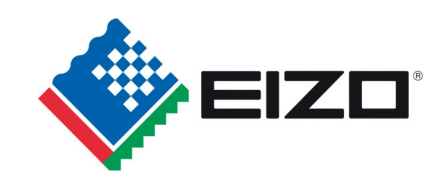

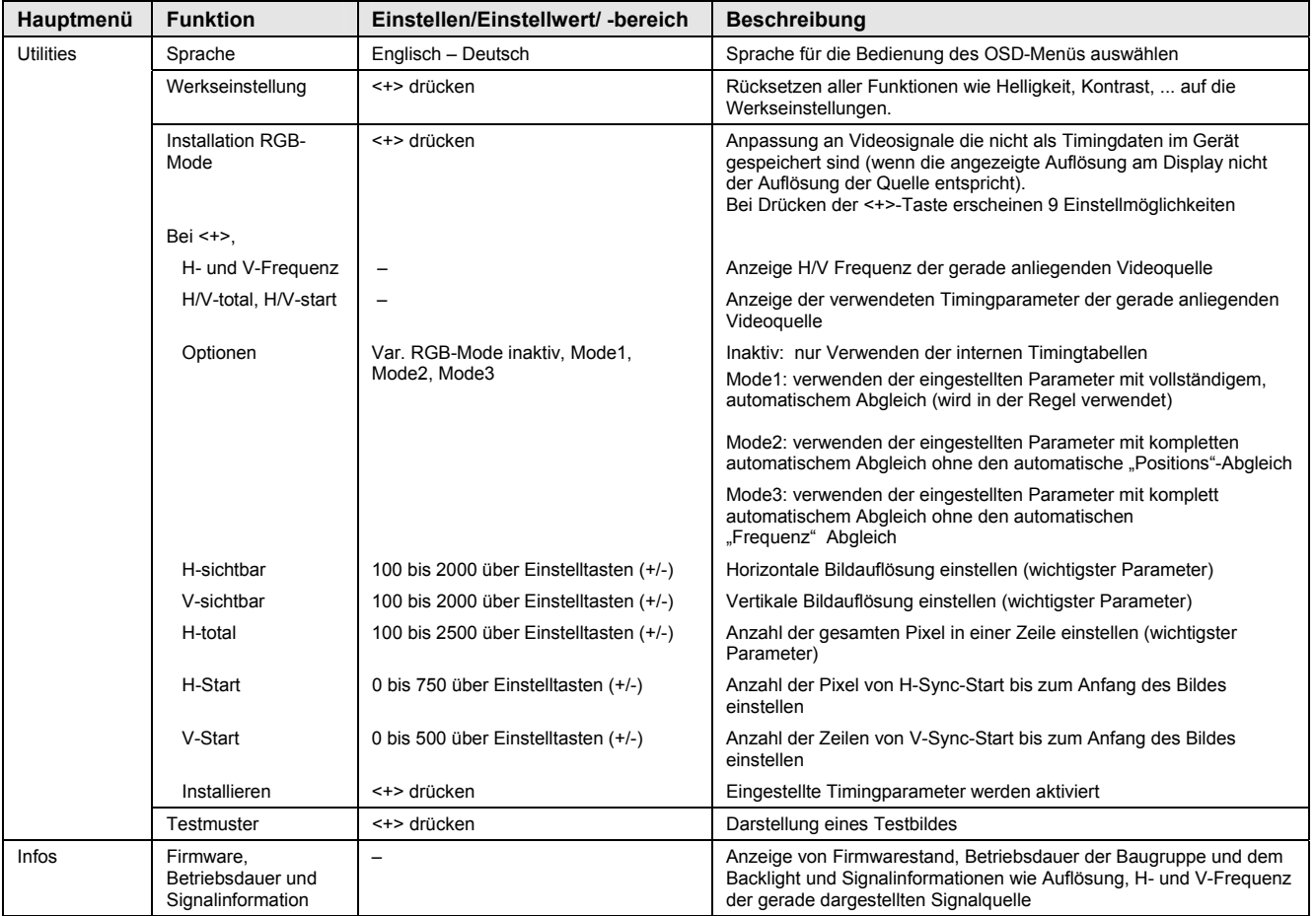

### 3.2.2.2 Struktur des On Screen Display Menü (Digital/DVI)

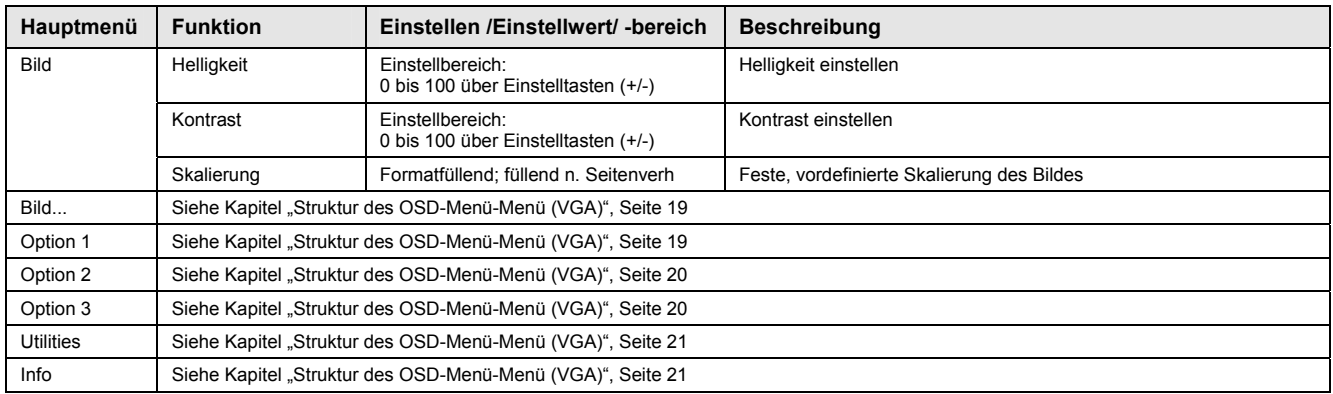

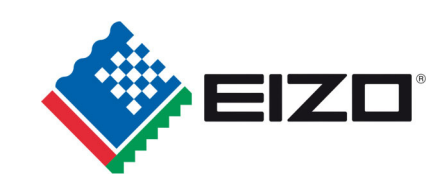

## **4 Technische Daten**

## **4.1 Displaymodul**

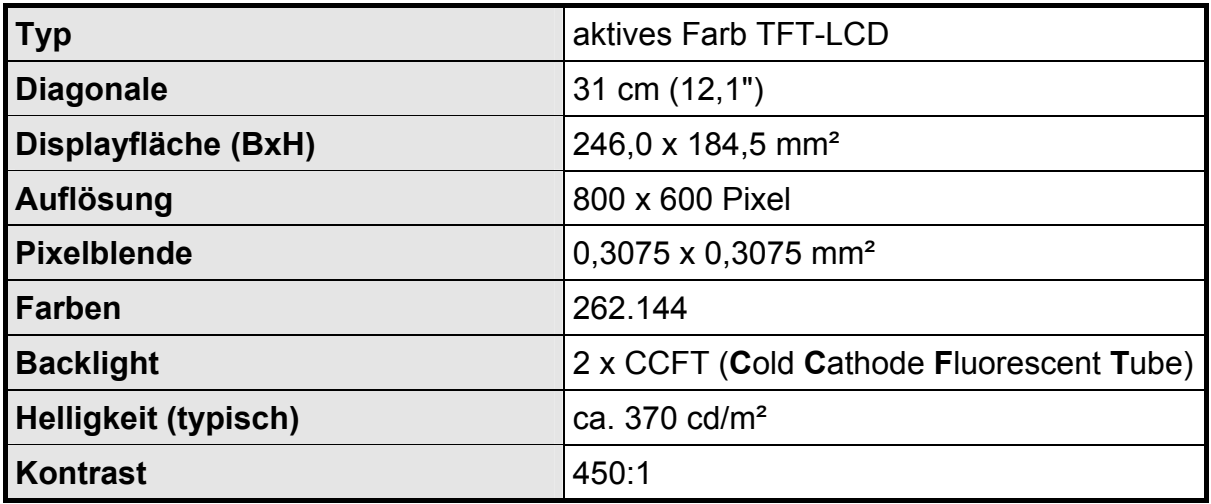

## **4.2 Stromversorgung**

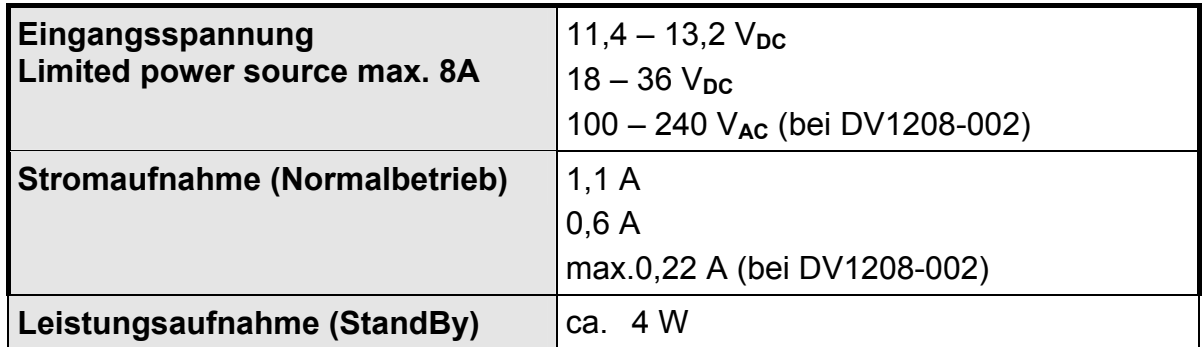

## **4.3 Betriebsbedingungen**

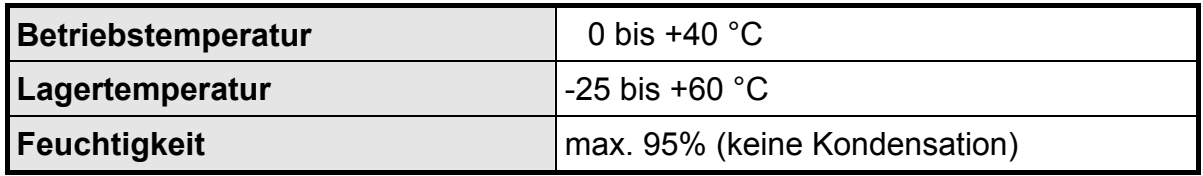

## **4.4 Geräteschutz**

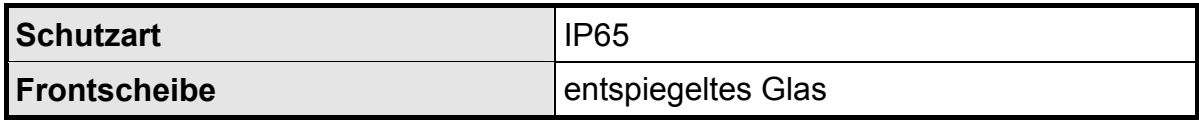

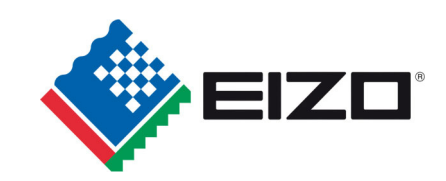

### **4.5 Gehäuse**

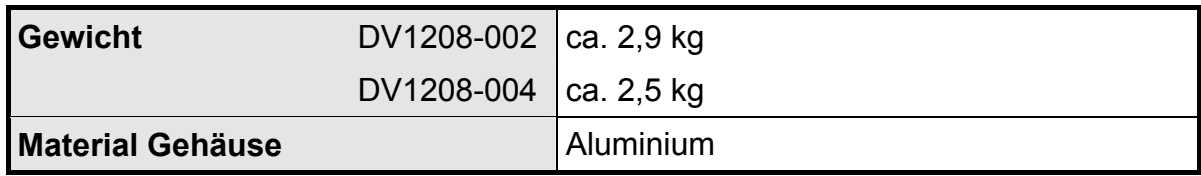

## **4.6 Eingangssignal**

## **4.6.1 Analog VGA**

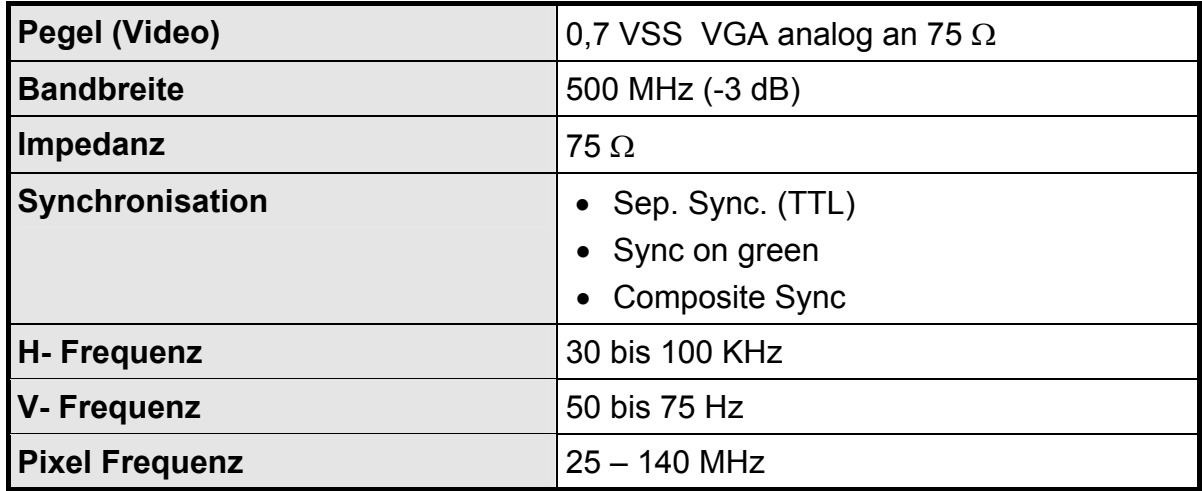

### **4.6.2 Digital DVI**

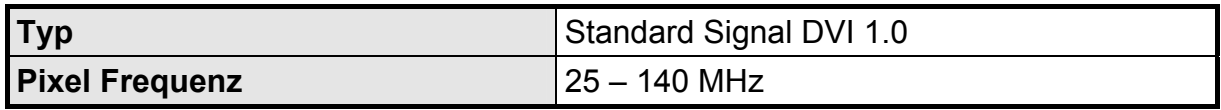

## **4.7 EU Konformitätserklärung über die EMV**

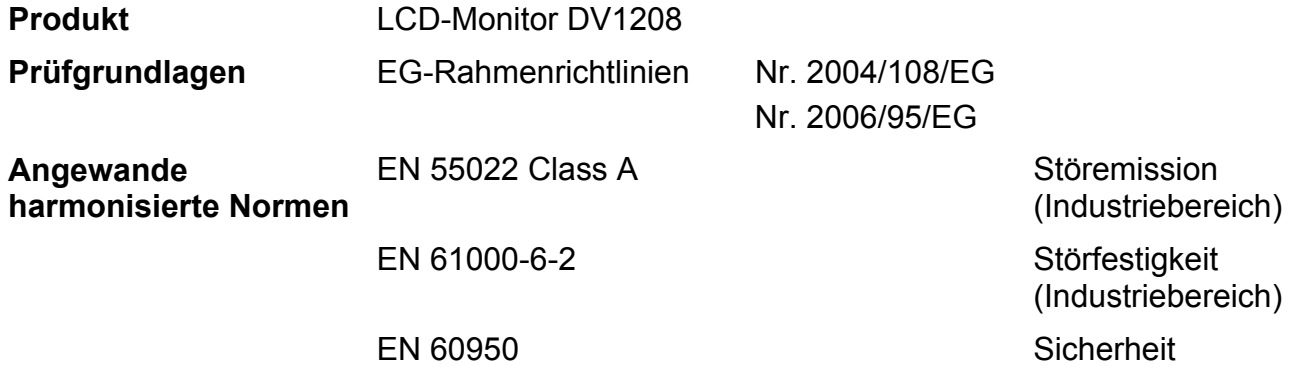

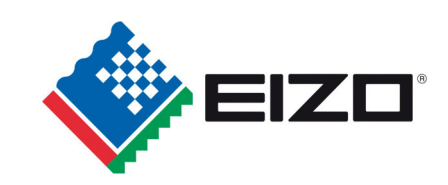

**Notizen:**

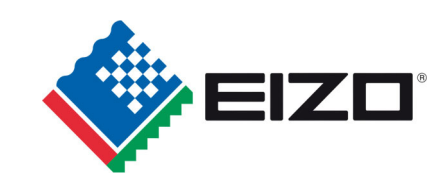

# **12,1″ SVGA LCD Monitor DuraVision<sup>®</sup> DV1208-002** DuraVision<sup>®</sup> DV1208-004

with Controller Card C139

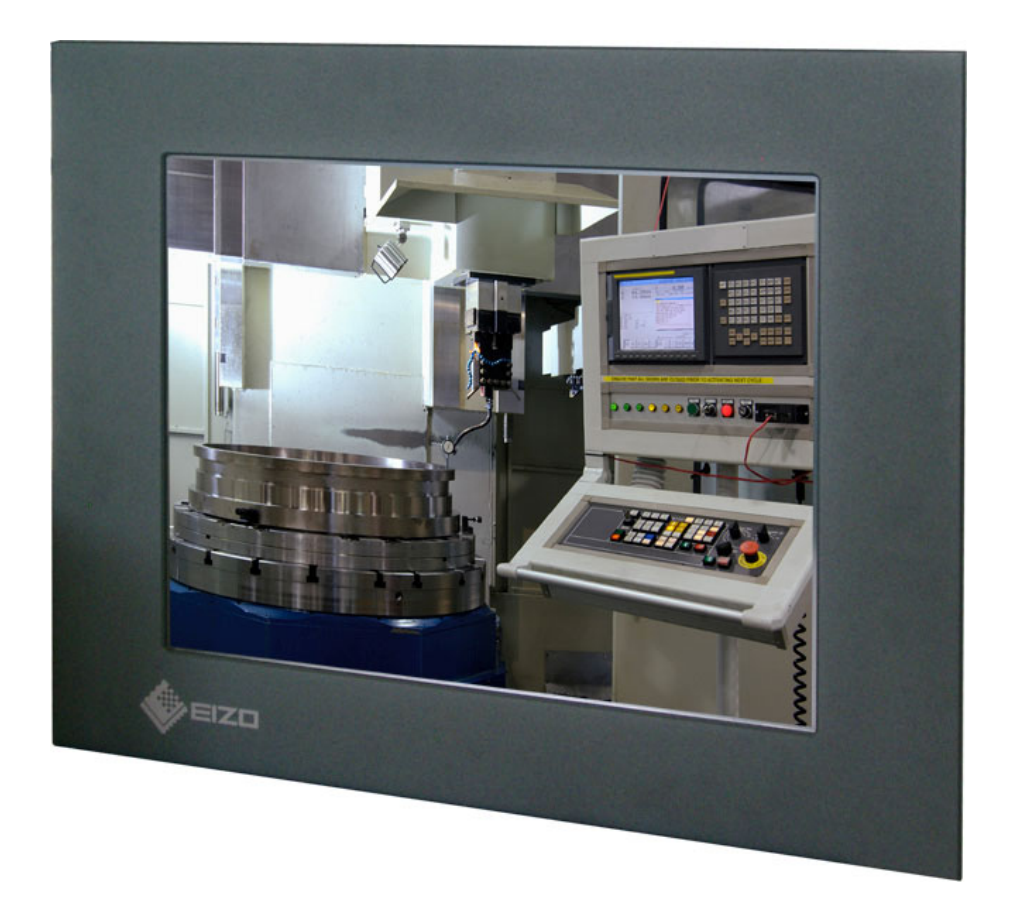

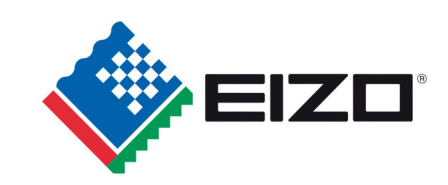

No part of this document may be reproduced or transmitted without express permission.

Violations will result in prosecution.

© 2010 All rights reserved

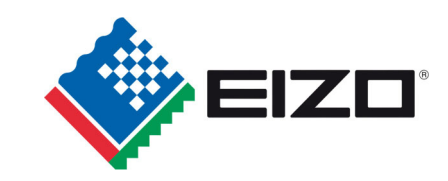

## **Content**

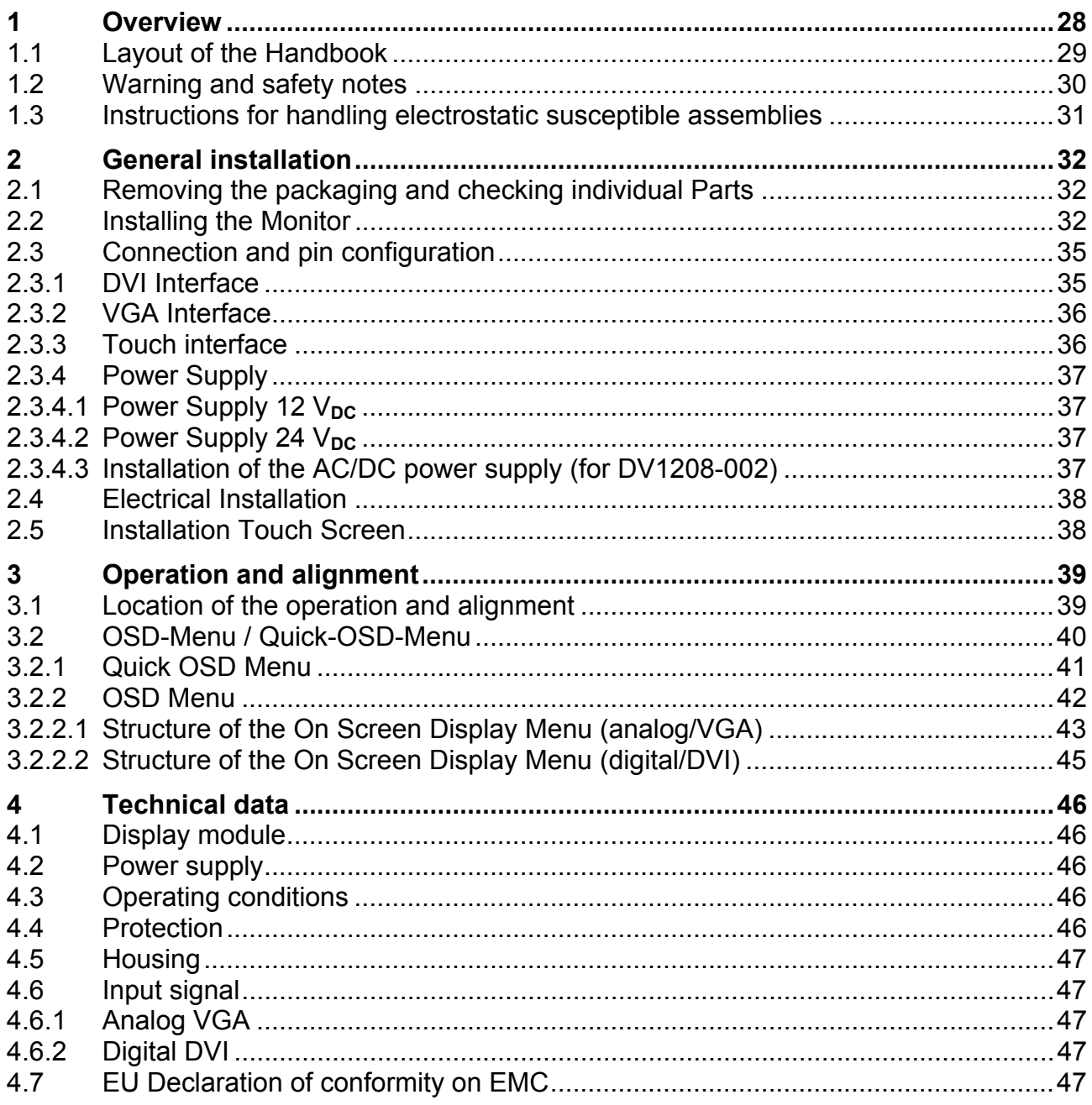

## **Figures**

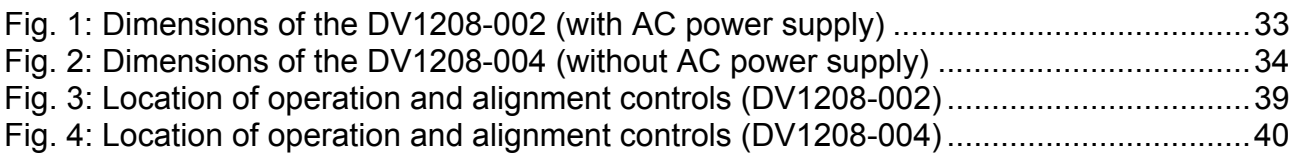

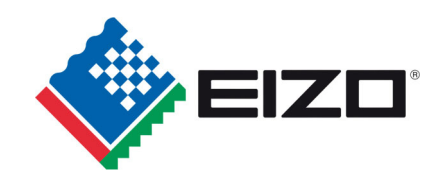

### **1 Overview**

The LCD monitor DV1208 has been developed and constructed especially for industrial applications. This device is designed for industrial systems with particular demands like immune to electromagnetic radiation. The IP65 protection of the front meets an additional requirement for industrial applications. The integrated Touch Screen allows using the panel mount monitor as control system without mouse and keypad and additional protects the TFT against rough industrial environment conditions.

The compact form of the DV1208 makes it useable for a wide range of applications, starting from mounted behind a control cabinet in air-conditioned computer rooms to the immediate vicinity of machine in a special protective enclosure.

With the use of the trend-setting LCD technology distortion of the picture geometry and color patches are no longer an issue. Even at the low refresh rate of 50 Hz the screen remains flicker-free. The DV1208 consequently fulfils the strictest ergonomic requirements.

The DV1208 can display up to 262k colors. This allows showing realistic color images and videos with no problems. The monitor uses a controller board which allows showing analogue VGA or DVI signal (TMDS).

The adjustment of the device will be done via the clearly designed OSD (On Screen Display). The "Automatic Alignment" function does away with the need to carry out tedious adjustments. At the press of a button, the monitor performs these alignments automatically.

The DV1208 is equipped with a 12.1" active TFT display module with a physical resolution of 800 x 600 pixels. The function "up / down scaling" makes it possible to show pictures with a lower or a higher resolution on the full screen.

The integrated VESA DPMS power management system allows significant reduction in power consumption compared with the "normal" operation, if the computer disables the synchronization signal.

Two versions of the monitor are available:

- with AC power supply DV1208-002
- without AC power supply DV1208-004

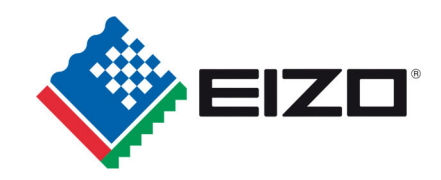

## **1.1 Layout of the Handbook**

This manual was created to assist system integrators and operators during installation and operation of the LCD TFT Monitor DV1208. The layout is intended to allow even inexperienced users to install and set up the monitor. The chapters are clearly arranged according to subject.

In detail, the chapters are arranged as follows:

- Chapter 1 Introduction This chapter provides a brief description of the DV1208, including its properties, application areas and special features.
- Chapter 2 Installation This chapter is mainly concerned with preparing the LCD-monitor for use, its installation and cabling.
- Chapter 3 Operation All operations and adjustment possibilities for the DV1208 are described here.
- Chapter 4 Technical Data This chapter contains technical details such as dimensions, power supply, environmental considerations and EMC data.
- Important: The manufacturer has gone to great lengths to match the quality of the documentation to the high standard of this product. We are grateful for the support of our customers.
- Attention: This manual describes the standard version of the monitor DV1208. Deviations for customized solutions of hard- and/or software are possible.

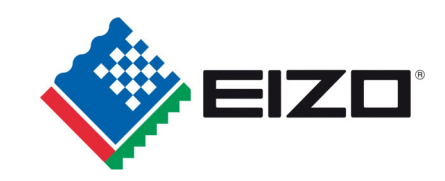

## **1.2 Warning and safety notes**

#### *Transport*

The LCD-monitor should only be transported in the original packaging to ensure it will be protected against shocks and rough handling.

#### *Setting Up*

When installing the monitor, it should be noted whether any moisture (condensation) has entered the unit during transport or storage. Additional important installation information can be found in the "Technical Data" chapter.

#### *EMC*

This LCD-monitor is a component designed to build in industrial systems. The operator of the entire plant is responsible for maintaining electromagnetic compatibility according to EMClaw.

#### *Repairs*

Before the unit is opened, the power supply must be switched off and disconnected. Only authorized persons may open the unit.

Additions or changes may damage the system or affect its EMC behaviours.

#### *Cleaning*

The power supply must be disconnected before cleaning. If the monitor is heavily soiled, it can be cleaned with a damp cloth and mild detergent. Ensure that no moisture enters the unit.

The use of scouring powders and solvents is strictly not allowed. Only a qualified service technician is allowed to clean the unit inside.

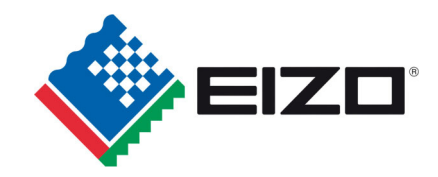

### **1.3 Instructions for handling electrostatic susceptible assemblies**

Most of the assemblies within the DV1208 LCD-monitor contain components, which can be destroyed by electrostatic voltages. It is also possible for the assemblies to be damaged in such a way that total failure does not occur.

If you (as an authorized service technician) are handling such assemblies then the following precautions should be observed:

- When electronic devices are handled, electrostatic discharge must be done before by e.g. touch of a grounded object.
- This applies to all used (insulated) tools. They must also be discharged at an grounded object.
- If devices are removed or added to the system, the unit must always be switched off and the power supply cable unplugged.
- Sensitive devices should always be held at their edge to avoid the touch of tracks and contact pins.

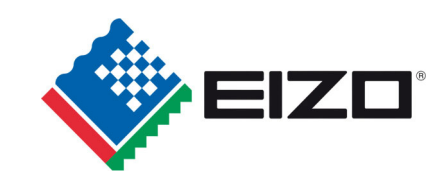

## **2 General installation**

Preparation for installing the LCD-monitor includes the following points:

- Remove all packaging
- Checking the components for damage
- Compare the received components with the delivery note
- Connection to the computer system and power supply
- Assembly to your system, bearing in mind technical and ergonomic aspects

### **2.1 Removing the packaging and checking individual Parts**

All unpacked delivered components should be checked for completeness and possible transport damage. If any deficiencies are found please contact the service department given on the delivery note, they need the delivery note number, serial number and a description of the deficiency.

The original packaging should be kept for future transportation.

### **2.2 Installing the Monitor**

In order to guarantee safe and interference-free operation the following points should be kept in mind during installation.

#### *Thermal Considerations*

In the ambient of the monitor the air should circulate to get a optimum operating temperature for the DV1208. Furthermore the air convection must be guaranteed This is very important for the rear of the unit.

Please bear in mind that increased temperatures can lead to defects and to a significant reduction in the lifetime of the monitor.

#### *EMC Considerations*

This LCD monitor is a piece of equipment designed for building into an industrial system. The operator of the entire plant is responsible for maintaining electromagnetic compatibility according to EMC laws.

#### *Safety Considerations*

All voltage and signal connections must adhere to legal requirements.

#### *Ergonomics*

The screen should be easily viewable from all sides without reflections.

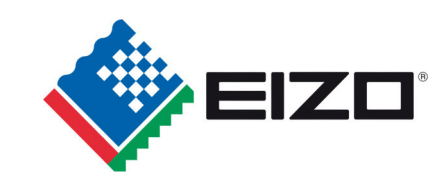

#### *Mechanical Installation*

The following drawing is helpful in preparation the mounting of the monitor.

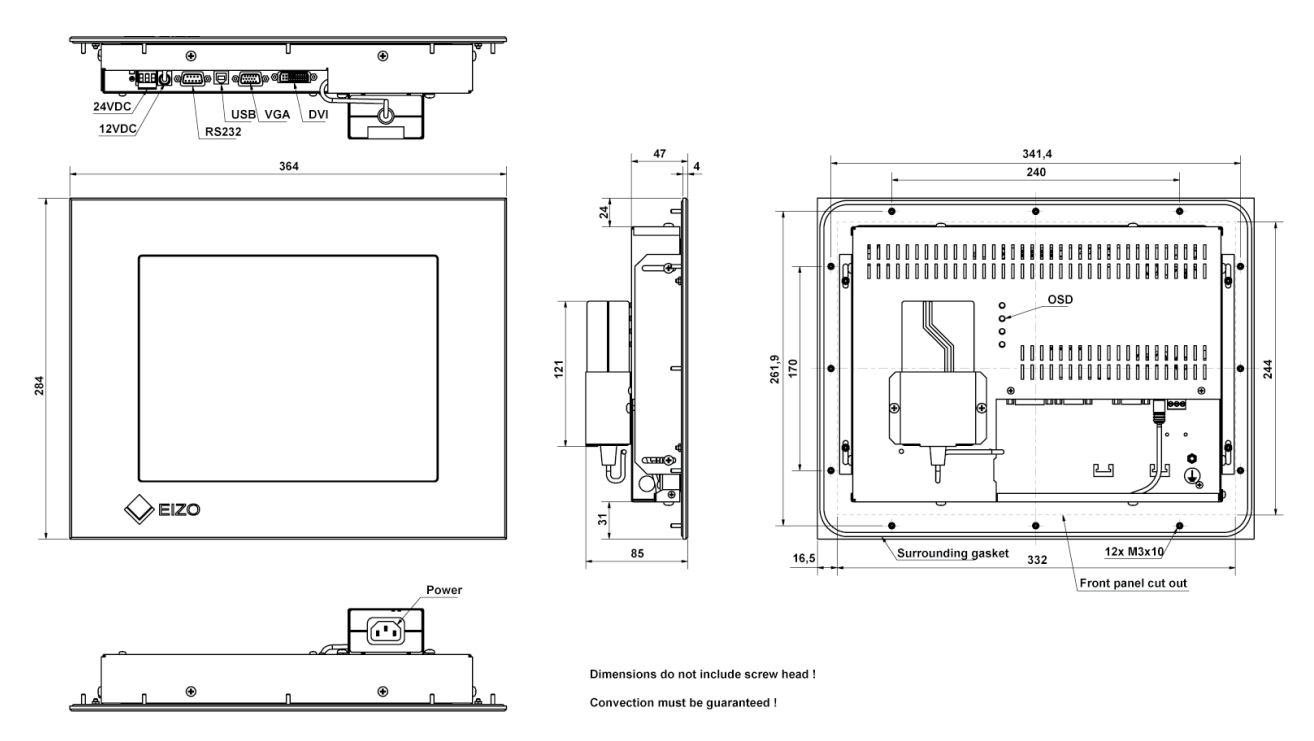

Fig. 1: Dimensions of the DV1208-002 (with AC power supply)

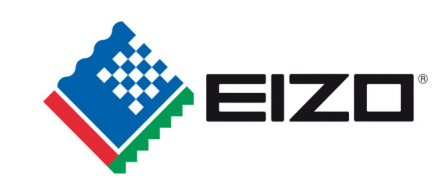

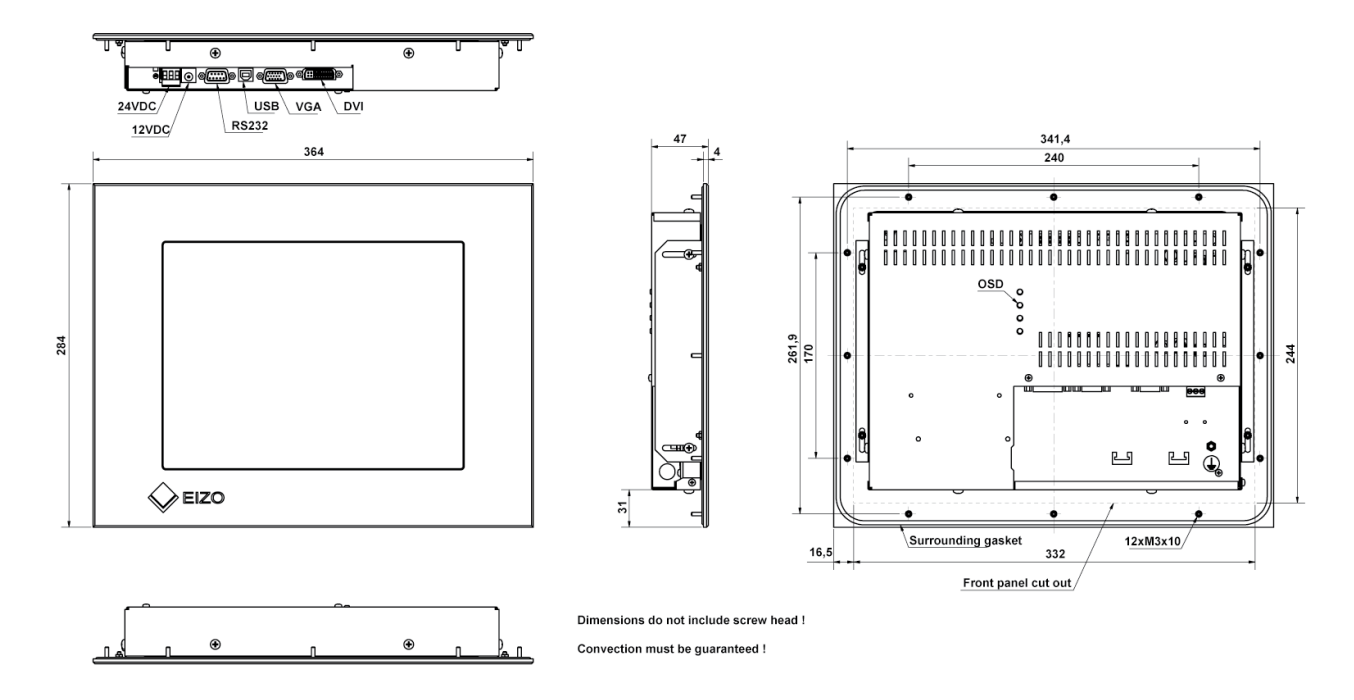

Fig. 2: Dimensions of the DV1208-004 (without AC power supply)

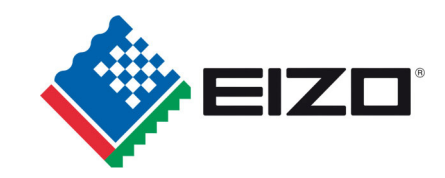

## **2.3 Connection and pin configuration**

Before connecting the DV1208 to the power supply, the signal should be plugged in properly and the screws have been tightened.

The monitor can be connected directly to the power supply (check polarity of voltage connections). If a signal is connected, the image will appear on the screen immediately.

#### **2.3.1 DVI Interface**

The DVI interface is a 29-pin DVI-connector.

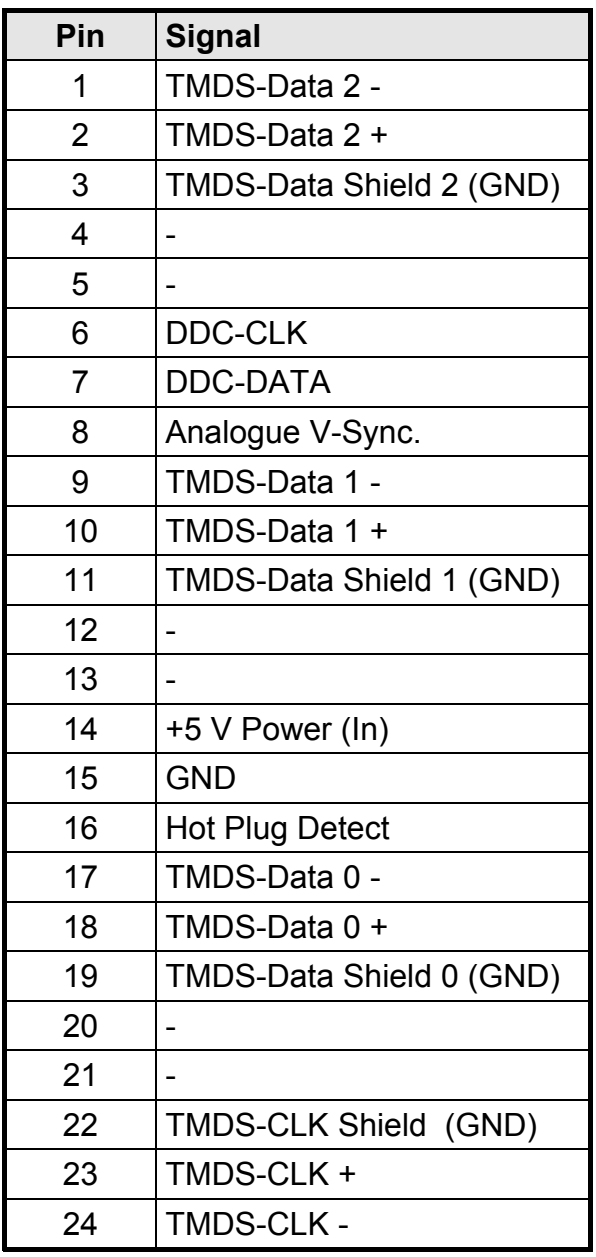

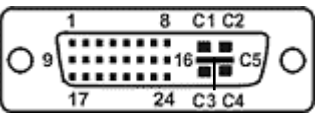

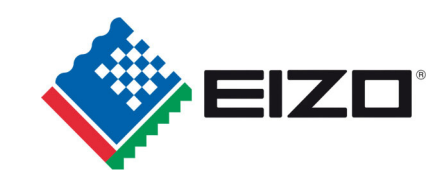

#### **2.3.2 VGA Interface**

The VGA interface is a standard 15-pin male HD-D-type connector.

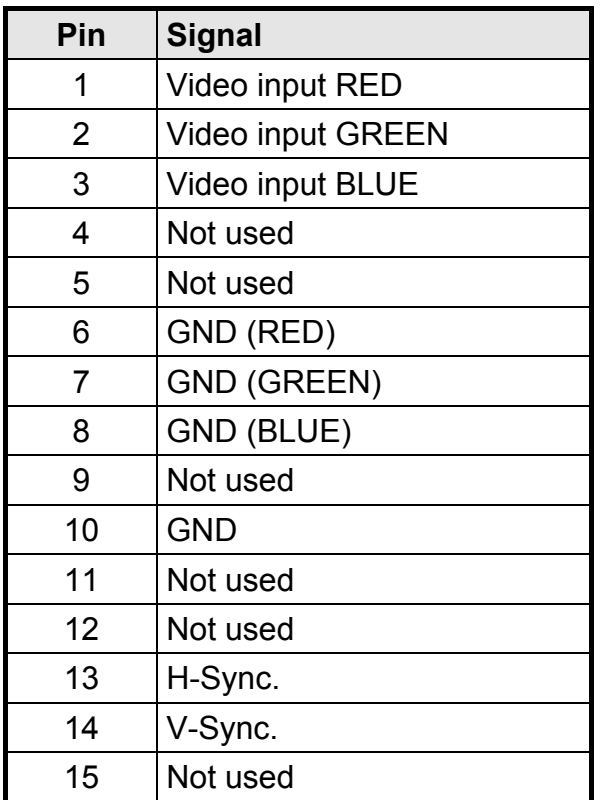

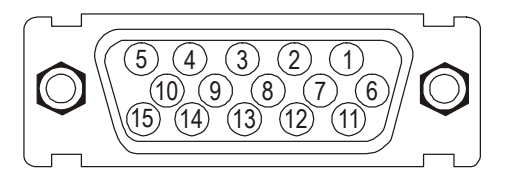

### **2.3.3 Touch interface**

The Touch can be connected via the USB- or RS232 interface.

#### *RS232*

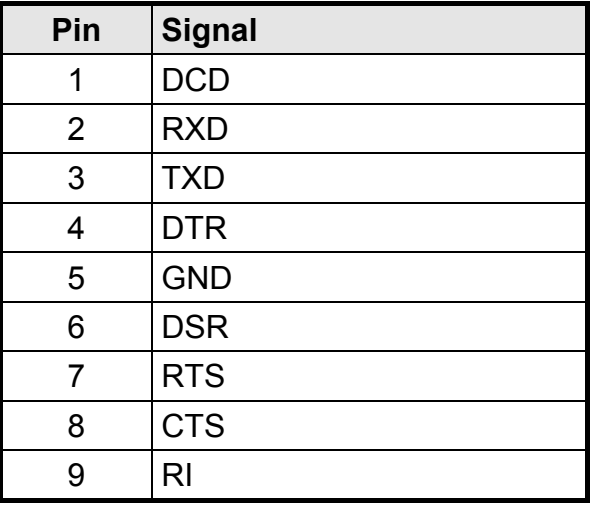

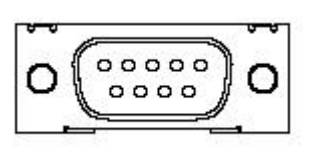

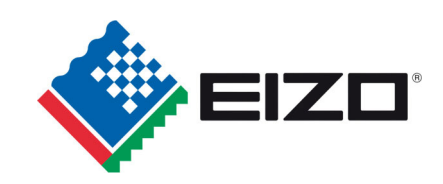

#### *USB*

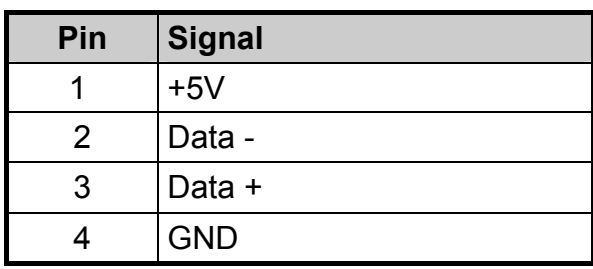

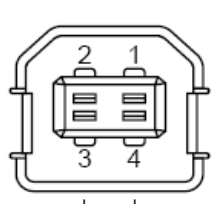

### **2.3.4 Power Supply**

The DV1208 has optional 12 V<sub>DC</sub>, 24 V<sub>DC</sub> and AC/DC power supply.

#### 2.3.4.1 Power Supply 12 V<sub>DC</sub>

The connector is a 3.2 mm DC-female

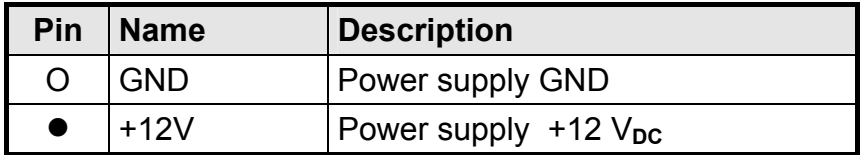

#### 2.3.4.2 Power Supply 24 V<sub>DC</sub>

The interface is equipped with Phoenix connector.

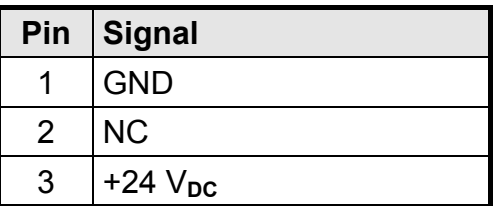

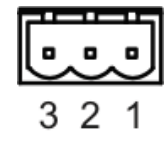

#### 2.3.4.3 Installation of the AC/DC power supply (for DV1208-002)

The cable from the AC/DC power supply unit (12  $V_{DC}$ ) is plugged directly into the 12  $V_{DC}$ socket. It should be secured by using a pull-relief.

The bracket on the back will be used to fix the AC/DC-power supply.

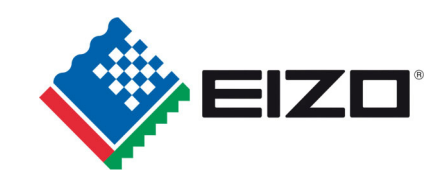

## **2.4 Electrical Installation**

Before connecting the DV1208 to the power supply, take care that the signal is plugged in properly and that the screws have been tightened.

The monitor can be connected directly to the power supply (check voltage level). If a valid signal is connected, the image will appear on the screen immediately.

There are some possible reasons if the unit does not show a picture when it is switched on:

- no valid input signal applied
- missing synchronization signals
- horizontal- and vertical synchronisation signals are permuted
- wrong OSD adjustments

## **2.5 Installation Touch Screen**

Software driver is needed for operation of the Touch Screen. The drivers and user manual can be found on the included CD-Rom.

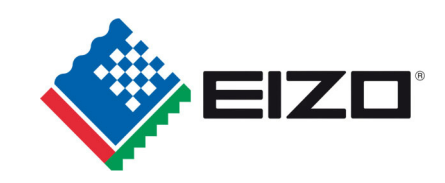

## **3 Operation and alignment**

This chapter contains a description of the operating and alignment functions.

### **3.1 Location of the operation and alignment**

All operating controls can be accessed from the rear of the unit. The four keys are used for navigating and changing values in the OSD menu.

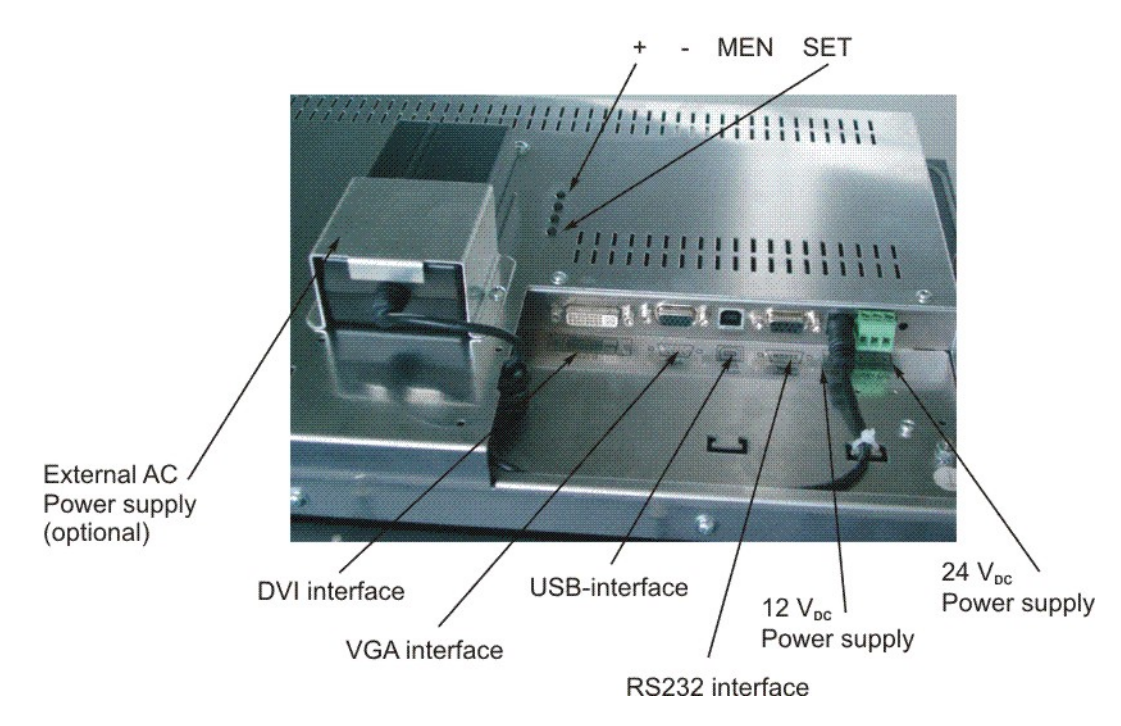

Fig. 3: Location of operation and alignment controls (DV1208-002)

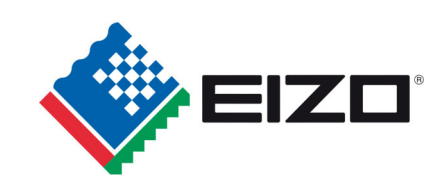

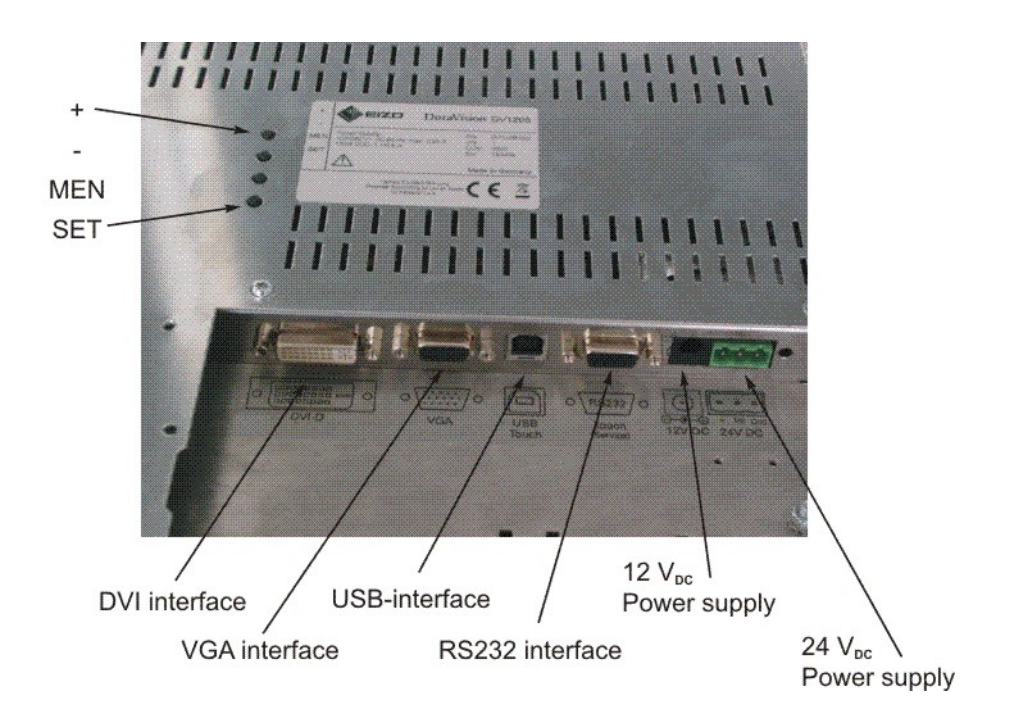

Fig. 4: Location of operation and alignment controls (DV1208-004)

The functions of the keys are descript in chapter 3.2.1 and 3.2.2.

## **3.2 OSD-Menu / Quick-OSD-Menu**

The "On Screen Display"-Menu (OSD-Menu) is graphic user interface for adjusting all monitor alignment. For control the four keys will be used (see Fig. 3 ).

In addition to the **OSD menu** (chap. 3.2.2) important functions can be adjusted directly via **Quick-OSD-menu** (chap 3.2.1).

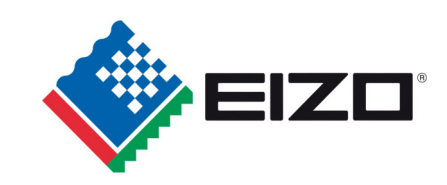

### **3.2.1 Quick OSD Menu**

Function(s) of the control keys:

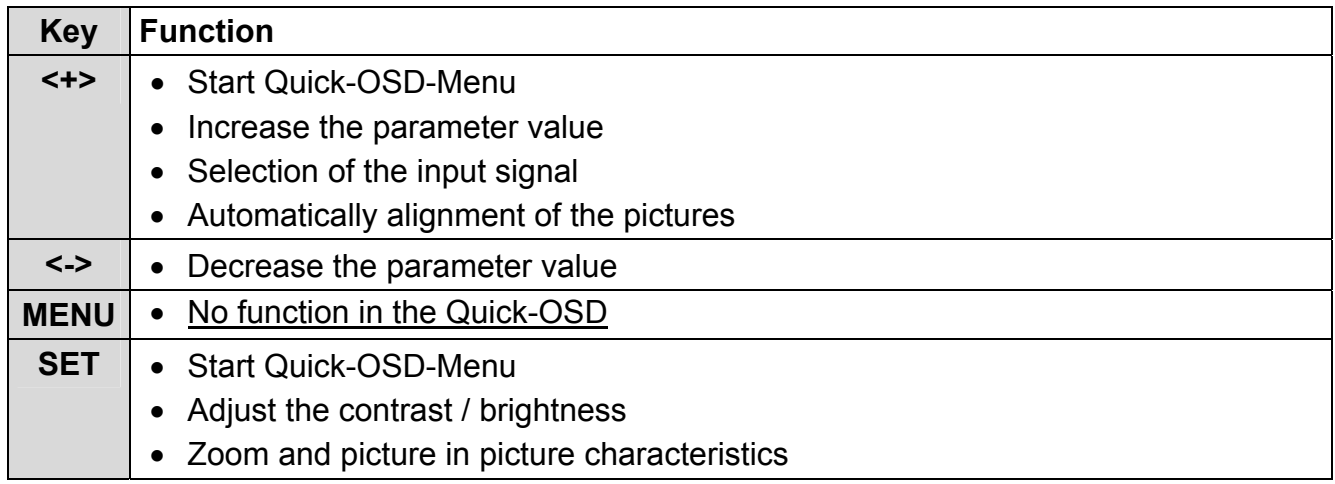

### Invoke via key **<SET>**

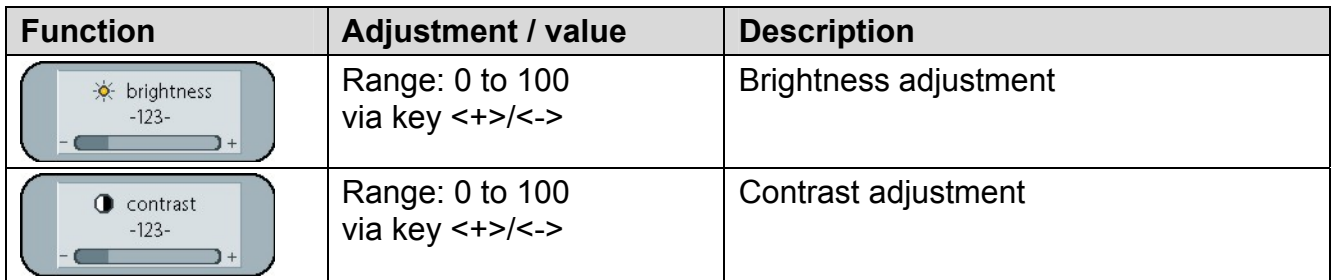

#### Invoke via key **<+>**

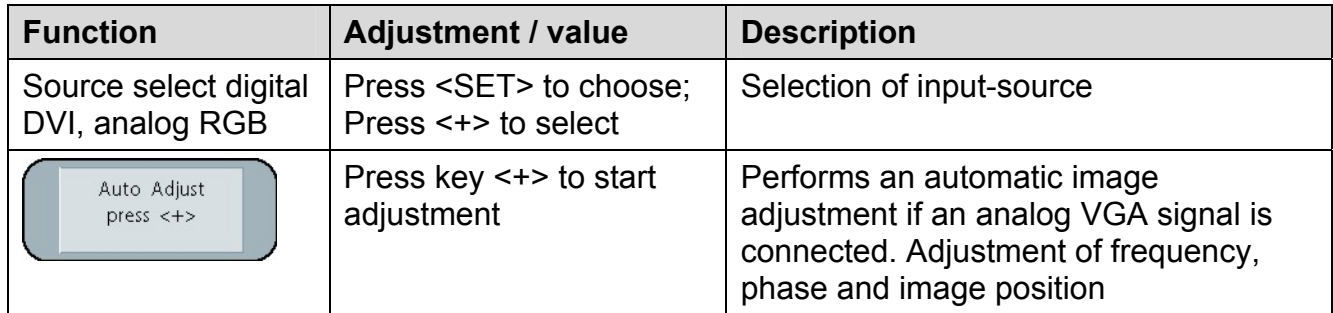

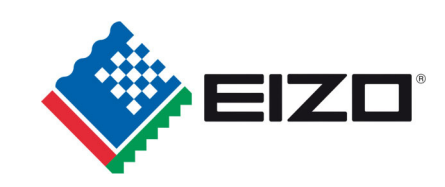

### **3.2.2 OSD Menu**

Function(s) of the control keys:

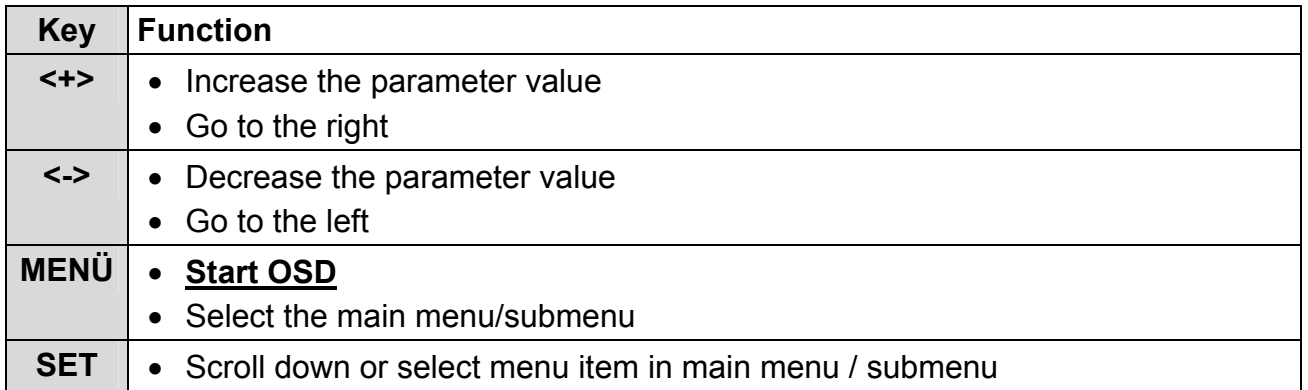

### Invoke via key **<MEN>**

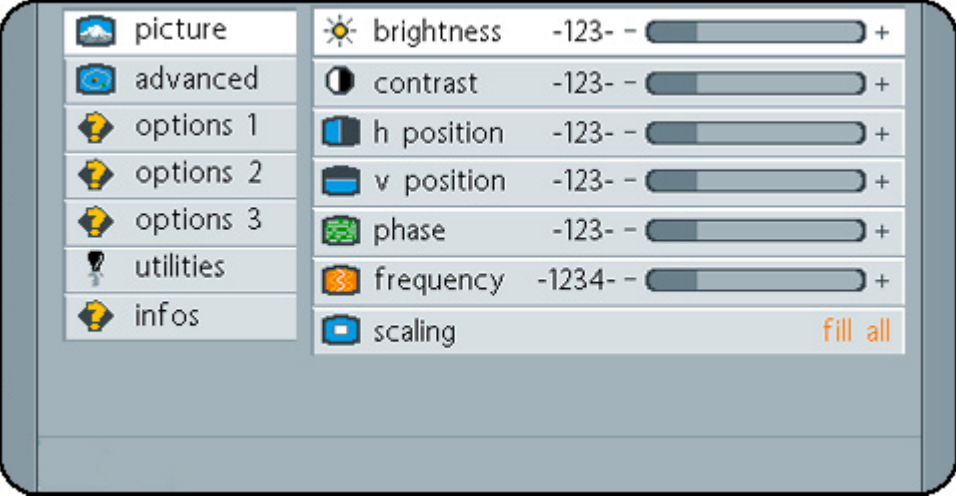

The OSD menu options depend on the selected signal source VGA or digital DVI.

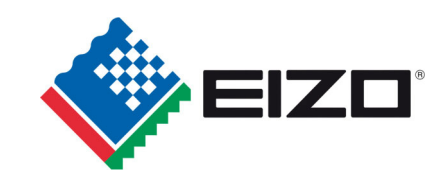

#### 3.2.2.1 Structure of the On Screen Display Menu (analog/VGA)

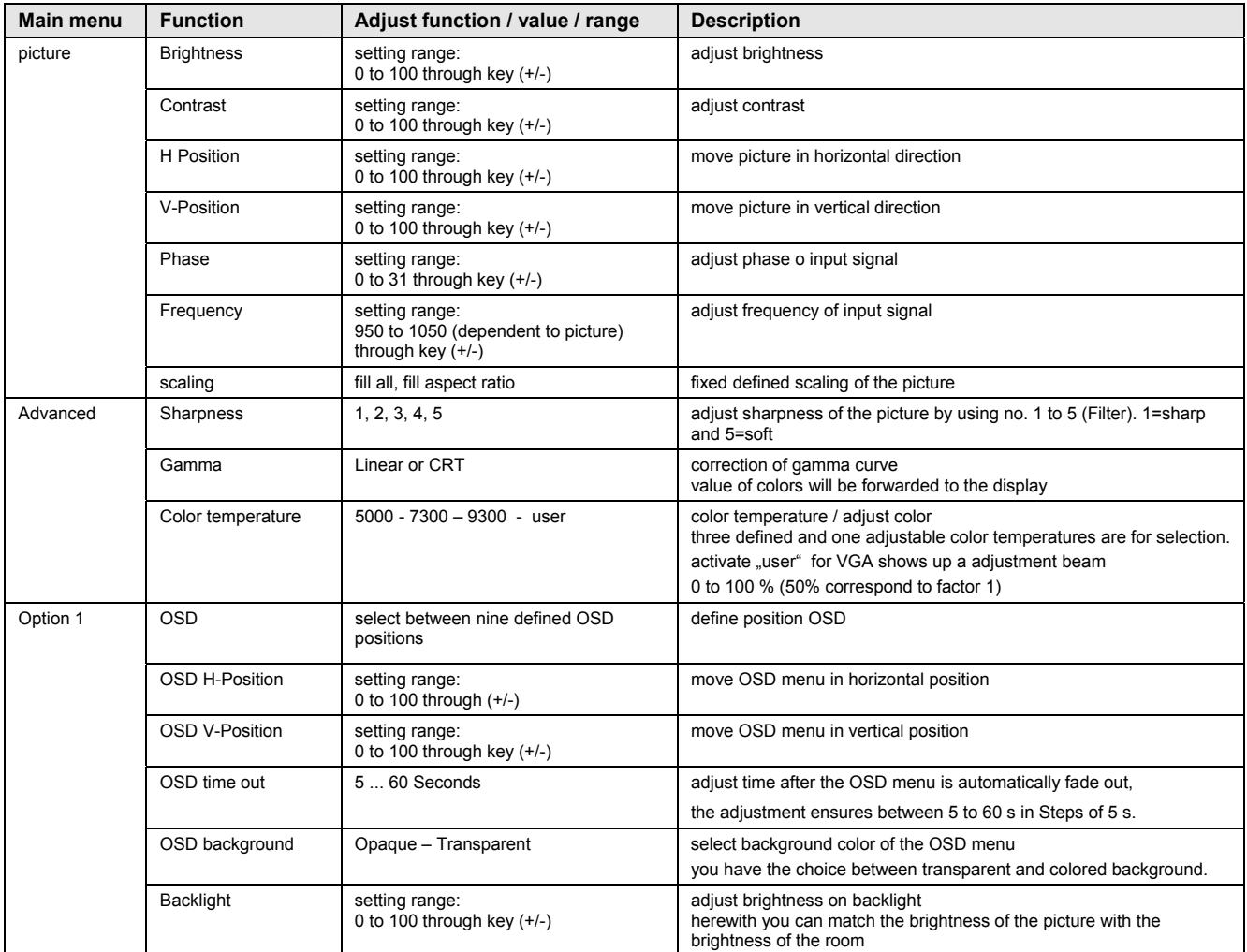

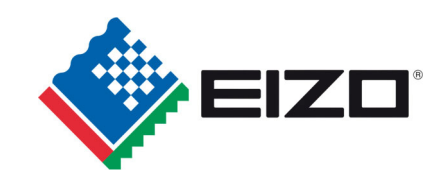

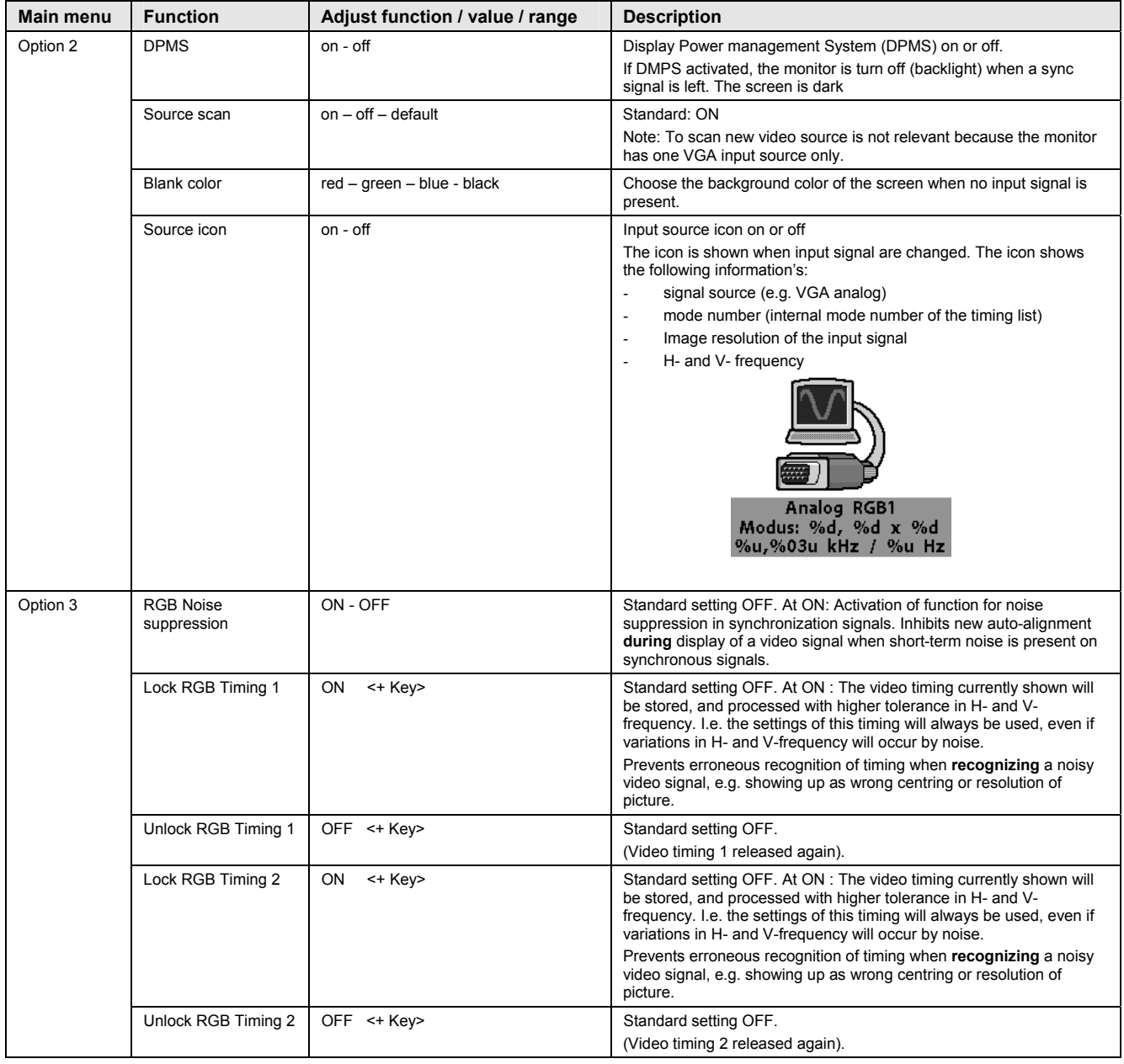

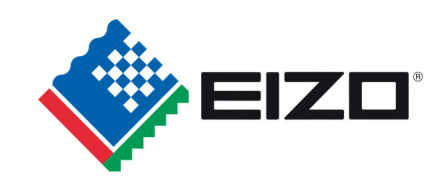

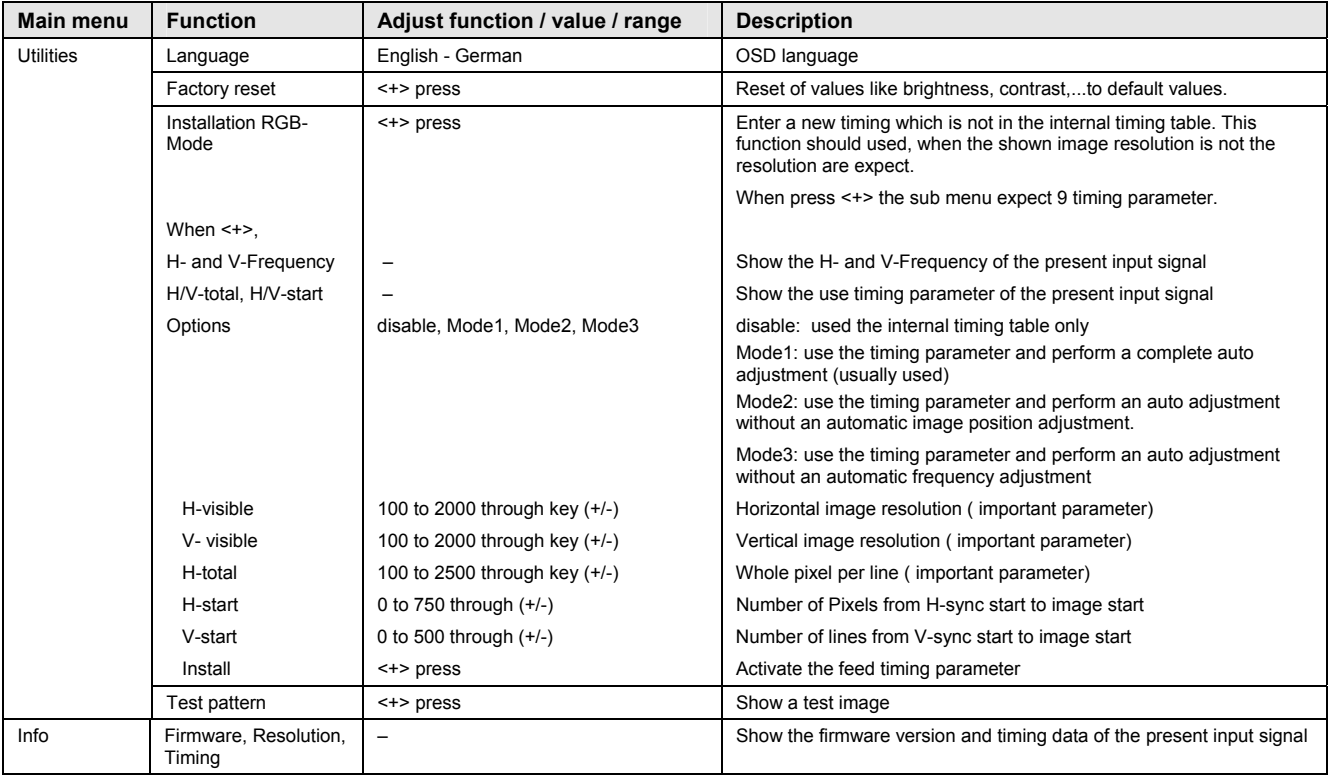

## 3.2.2.2 Structure of the On Screen Display Menu (digital/DVI)

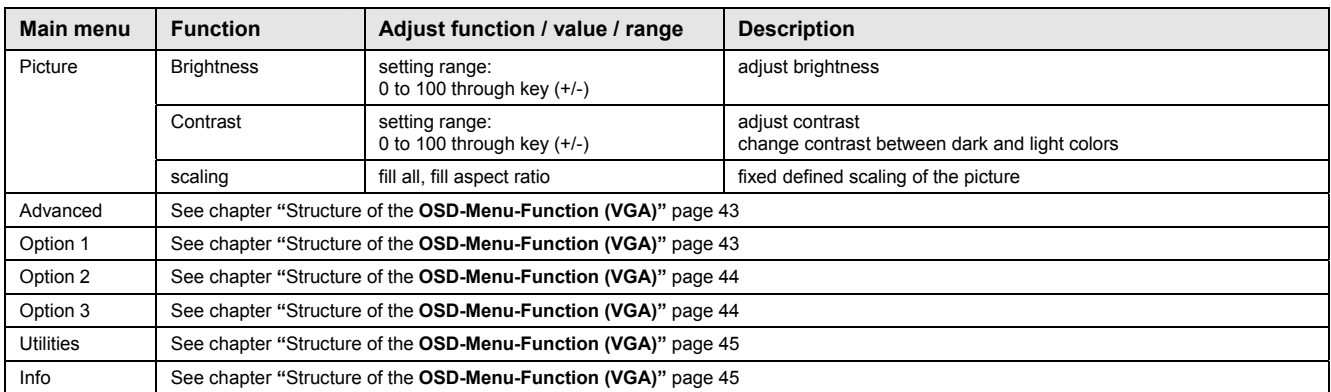

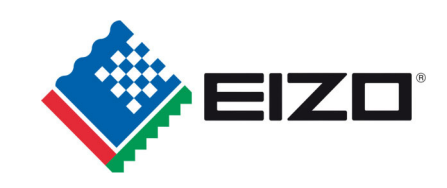

## **4 Technical data**

## **4.1 Display module**

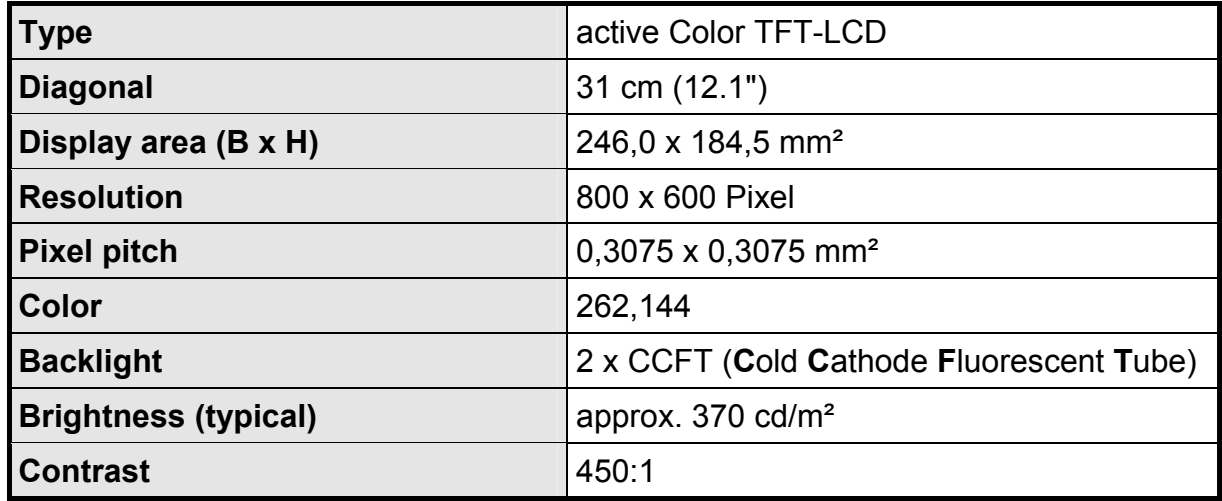

## **4.2 Power supply**

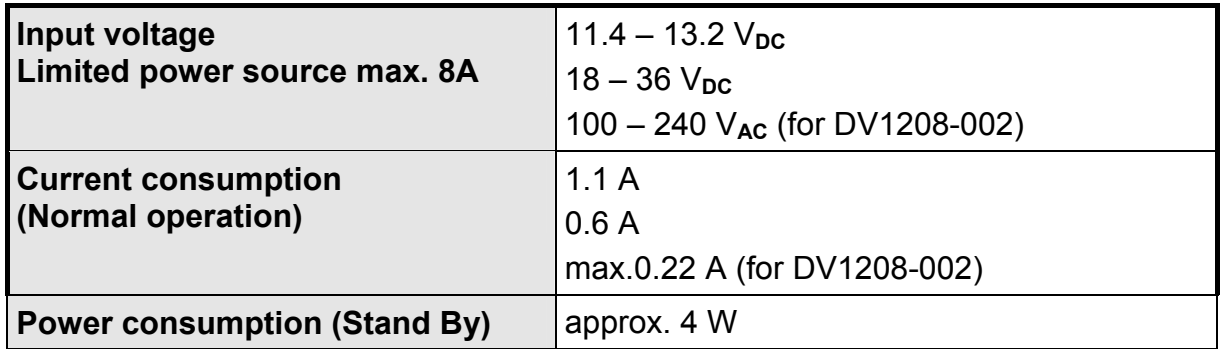

## **4.3 Operating conditions**

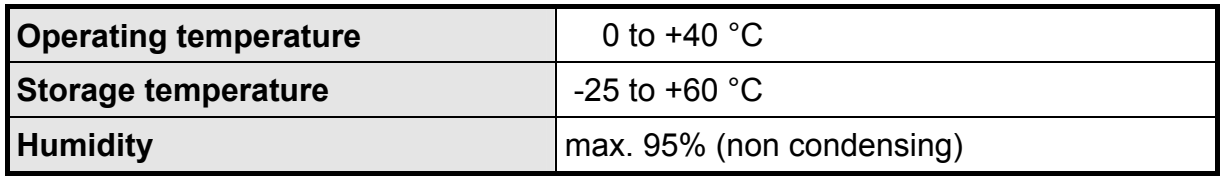

## **4.4 Protection**

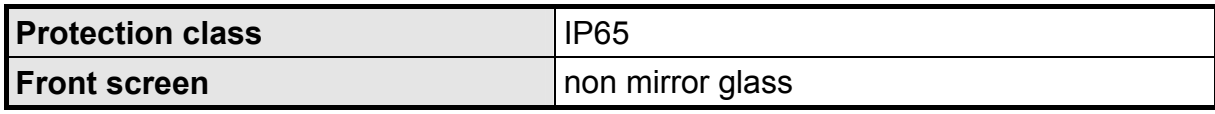

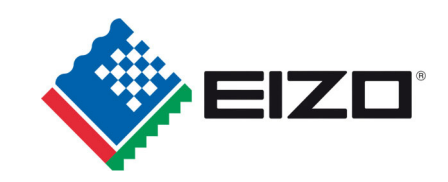

## **4.5 Housing**

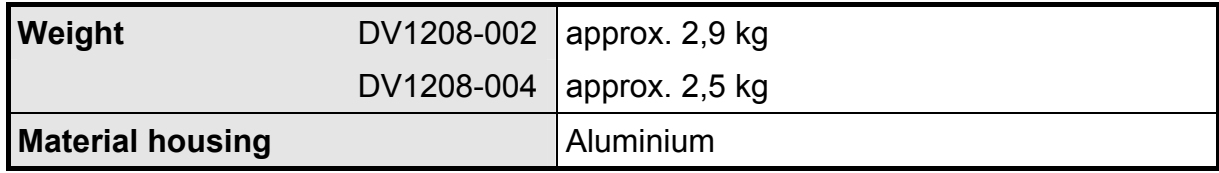

## **4.6 Input signal**

## **4.6.1 Analog VGA**

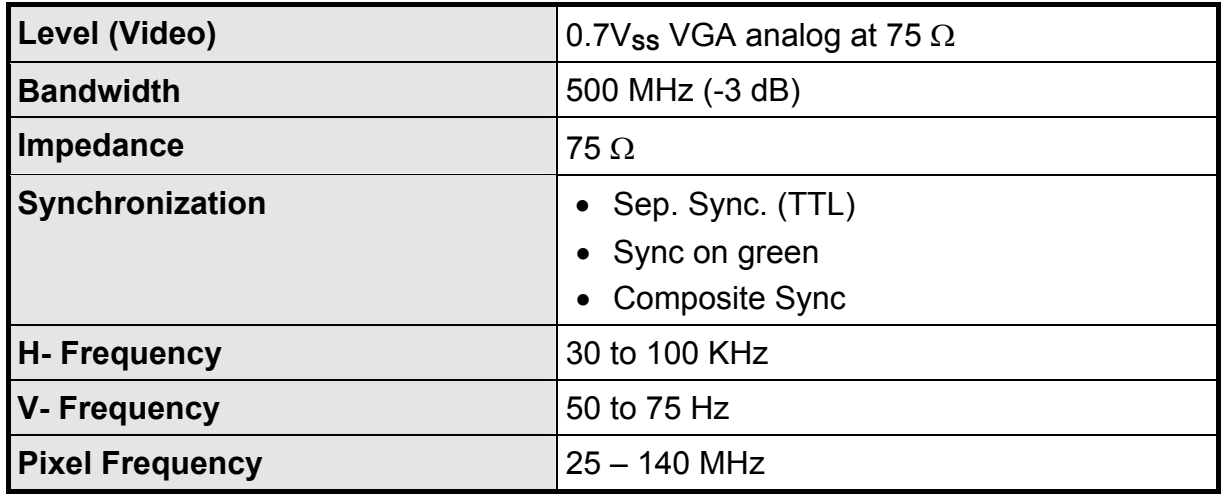

### **4.6.2 Digital DVI**

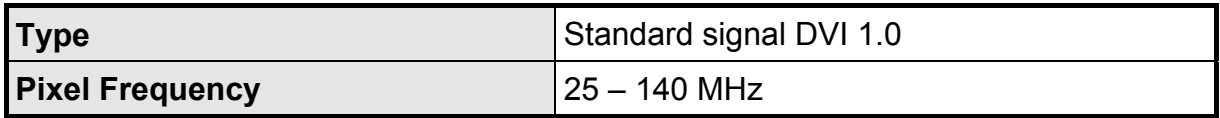

## **4.7 EU Declaration of conformity on EMC**

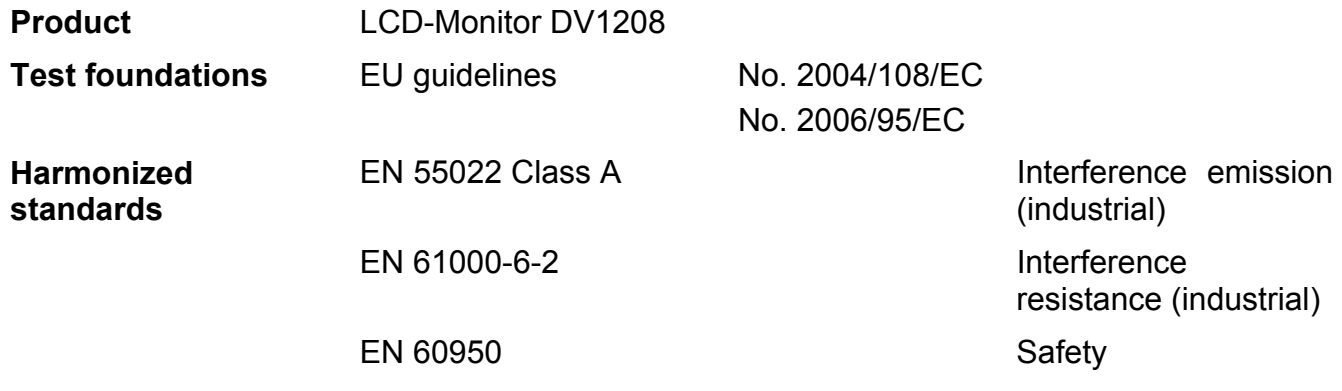

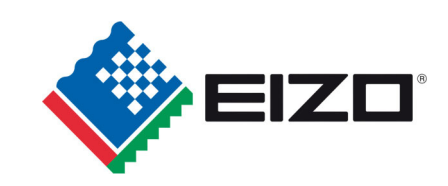

**Notes:**